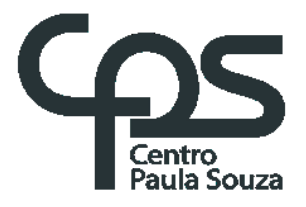

# **FACULDADE DE TECNOLOGIA DE AMERICANA "MINISTRO RALPH BIASI" Curso Superior de Tecnologia em Análise e Desenvolvimento de Sistemas**

Henderson Pereira da Silva Jhonatan Pinheiro da Silva Julio Campos

**PoloUsinagem – Sistemas de orçamentos de peça online**

**Americana, SP 2020**

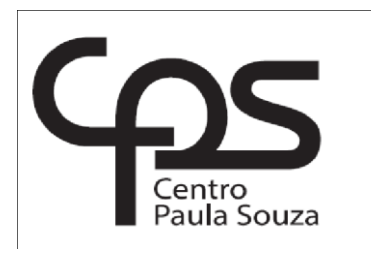

# **FACULDADE DE TECNOLOGIA DE AMERICANA "MINISTRO RALPH BIASI" Curso Superior de Tecnologia em Análise e Desenvolvimento de Sistemas**

Henderson Pereira da Silva Jhonatan Pinheiro da Silva Julio Campos

# **PoloUsinagem – Sistemas de orçamentos de peça online**

Trabalho de Conclusão de Curso desenvolvido em cumprimento à exigência curricular do Curso Superior de Tecnologia em Análise e Desenvolvimento de Sistemas, sob a orientação do Prof. Me. Antonio Alfredo Lacerda

Área de concentração: Sistema de Informação.

**Americana, SP 2020**

.

#### **FICHA CATALOGRÁFICA – Biblioteca Fatec Americana - CEETEPS Dados Internacionais de Catalogação-na-fonte**

S58p SILVA, Henderson Pereira da

 PoloUsinagem: sistemas de orçamentos de peça online. / Henderson Pereira da Silva, Jhonatan Pinheiro da Silva, Júlio Campos. – Americana, 2021. 57f.

Monografia (Curso Superior de Tecnologia em Análise e Desenvolvimento de Sistemas) - - Faculdade de Tecnologia de Americana – Centro Estadual de Educação Tecnológica Paula Souza

Orientadores: Prof. Antonio Alfredo Lacerda

1 Desenvolvimento de software 2. Dispositivos móveis – aplicativo I. DILVA, Jhonatan Pinheiro da II. CAMPOS, Julio III. LACERDA, Antonio Alfredo IV. Centro Estadual de Educação Tecnológica Paula Souza – Faculdade de Tecnologia de Americana

CDU: 681.3.05

# **PoloUsinagem – Sistemas de orçamentos de peça online**

Trabalho de graduação apresentado como exigência parcial para obtenção do título de Tecnólogo em Análise e Desenvolvimento de Sistemas pelo CEETEPS/Faculdade de Tecnologia – FATEC/ Americana. Área de concentração: Programação.

Americana, 30 de junho de 2020.

#### **Banca Examinadora:**

Antonio Alfredo Lacerda (Presidente) **Especialista** FATEC Americana

\_\_\_\_\_\_\_\_\_\_\_\_\_\_\_\_\_\_\_\_\_\_\_\_\_\_\_\_\_\_\_\_\_\_

 $\mathcal{L}_\text{max}$  , and the set of the set of the set of the set of the set of the set of the set of the set of the set of the set of the set of the set of the set of the set of the set of the set of the set of the set of the

\_\_\_\_\_\_\_\_\_\_\_\_\_\_\_\_\_\_\_\_\_\_\_\_\_\_\_\_\_\_\_\_\_\_

Alberto Martins Junior (Membro) **Mestre** FATEC Americana

Clerivaldo José Roccia (Membro) Mestre FATEC Americana

#### **AGRADECIMENTOS**

Queremos agradecer primeiramente à Deus e aos professores da FATEC – Americana, por todo o conhecimento fornecido a nós estudantes. Agradecemos também a todos amigos e colegas que partilharam ao longo dessa jornada as alegrias e tristezas, todo conhecimento de cada dia de estudos que passamos juntos, que se tornaram muito marcantes para nós formantes.

# **DEDICATÓRIA**

Dedicamos este trabalho aos nossos pais, e amigos, que sempre nos apoiaram, independentemente da situação, ao longo desta grande jornada que está se encerrando.

#### **RESUMO**

Sabemos que hoje em dia, tudo está voltado para Tecnologia e principalmente quando falamos de internet. Com isso, o objetivo deste trabalho é o desenvolvimento de um sistema web, que o usuário poderá ter todo o conteúdo e produtos que a empresa PoloUsinagem fornece, sendo pelo seu computador ou celular. Portanto o trabalho também tem como objetivo o marketing dos produtos novos fabricados e os novos clientes que utilizaram esse sistema para dúvidas ou até mesmo para orçamentos para produção de novas peças e aprovação de pedido pelo cliente de forma totalmente online.

**Palavras Chave:** Sistema Web; Marketing de novos produtos; Orçamentos; Web.

#### **ABSTRACT**

We know that nowadays, everything is geared towards Technology and especially when we talk about the Internet. With that, the objective of this work is to develop a web system, which the user can have access to all the content and products of a saved PoloUsinagem company, being his computer or cell phone. Therefore, the work also aims to market new manufactured products and new customers who use this system for questions or even for budgets for the production of new parts and customer order requests completely online.

**Key-Word:** Web system; Marketing of new products; Budgets; Web.

# **SUMÁRIO**

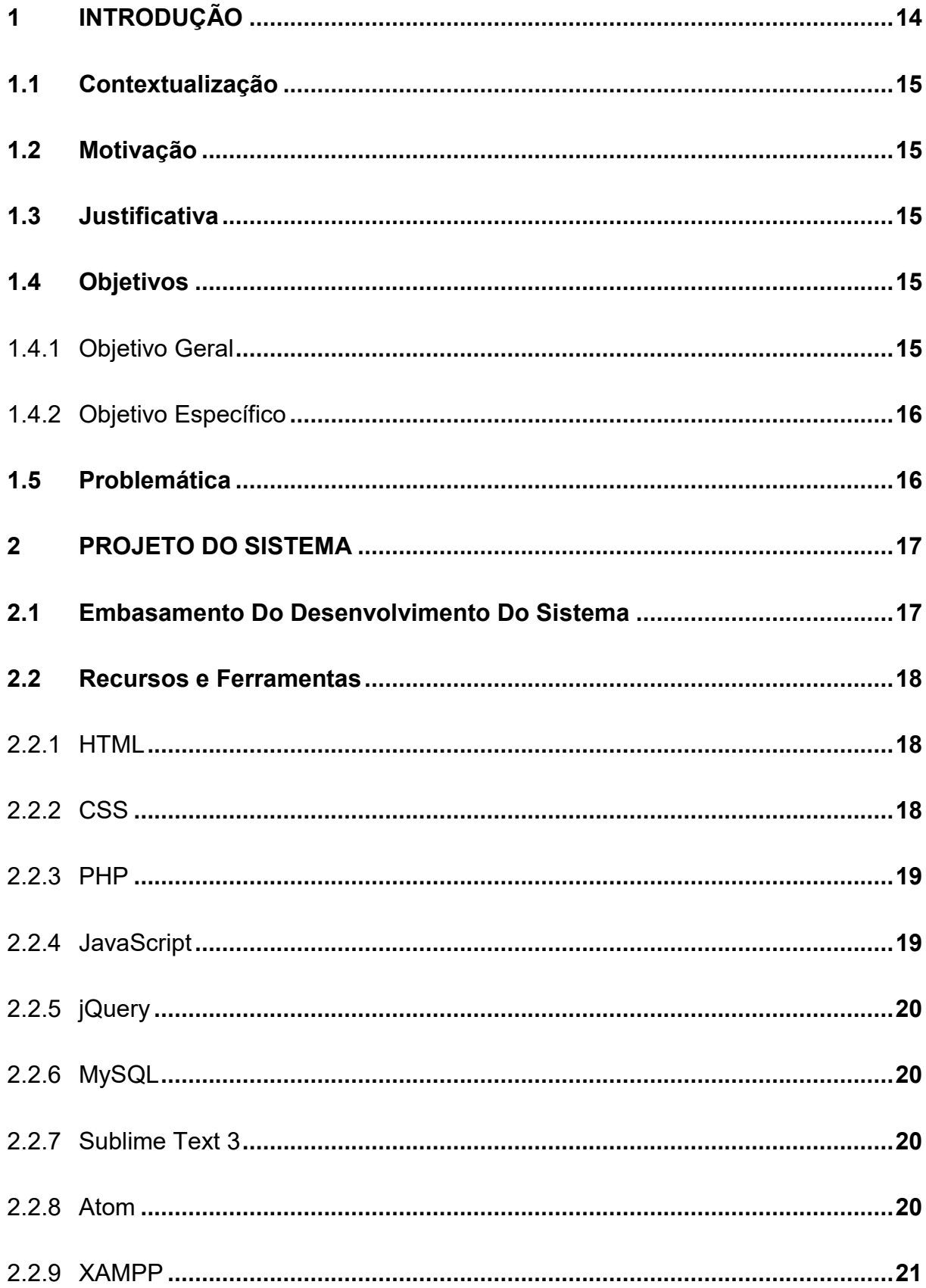

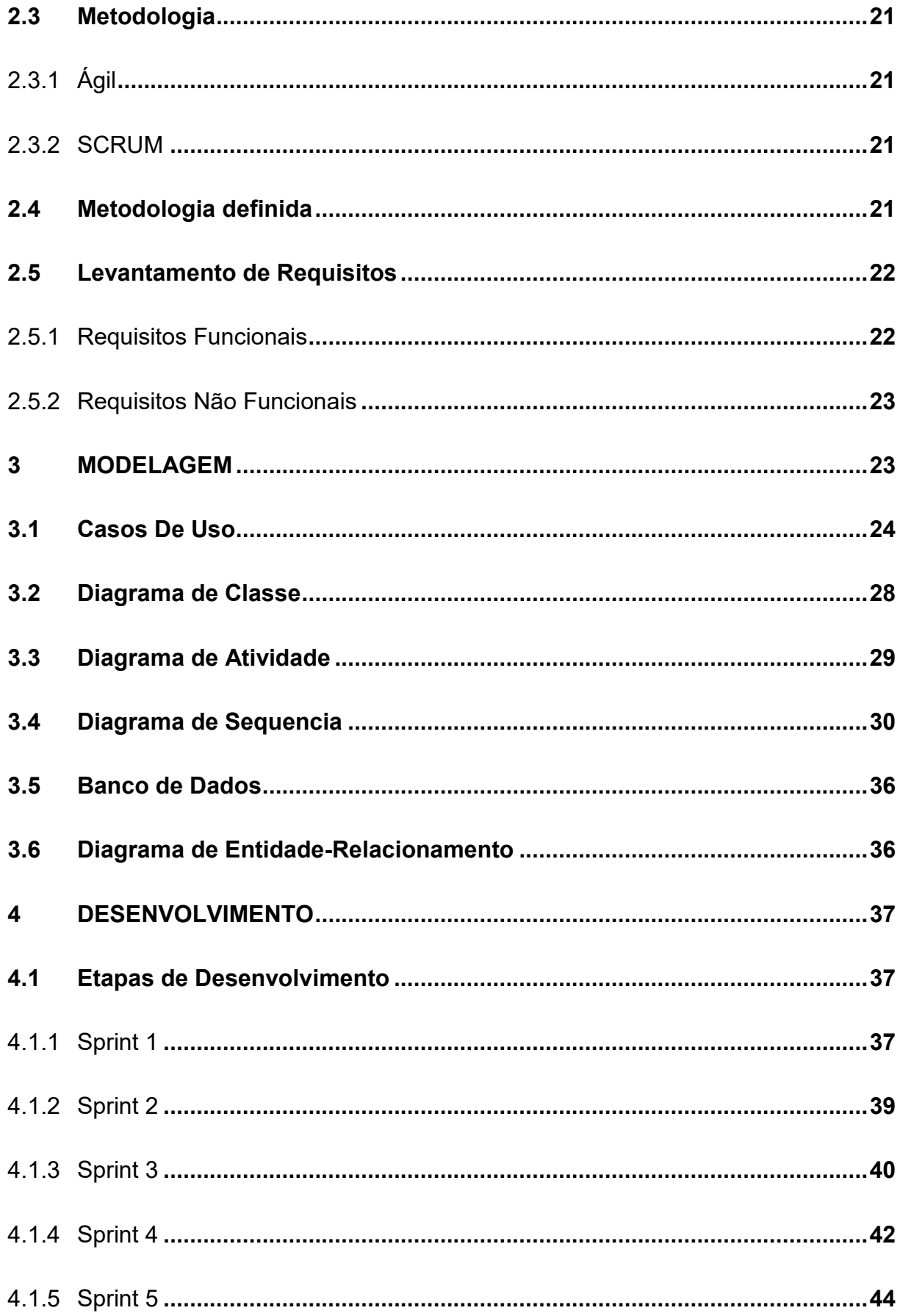

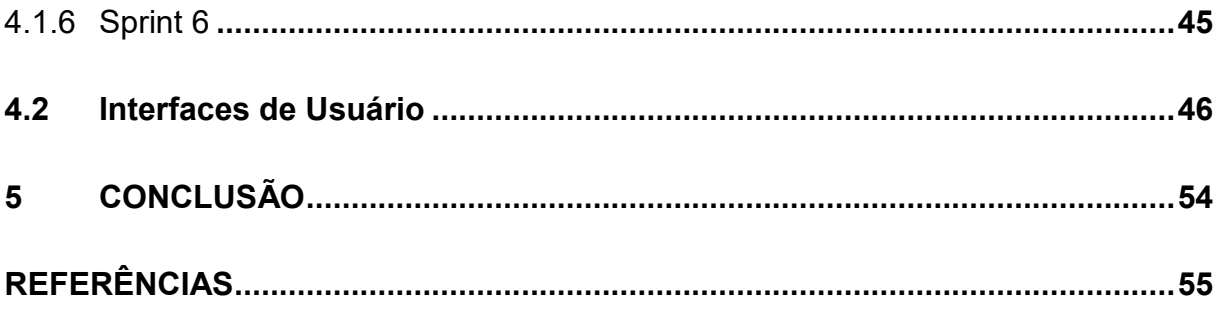

# **LISTA DE FIGURAS**

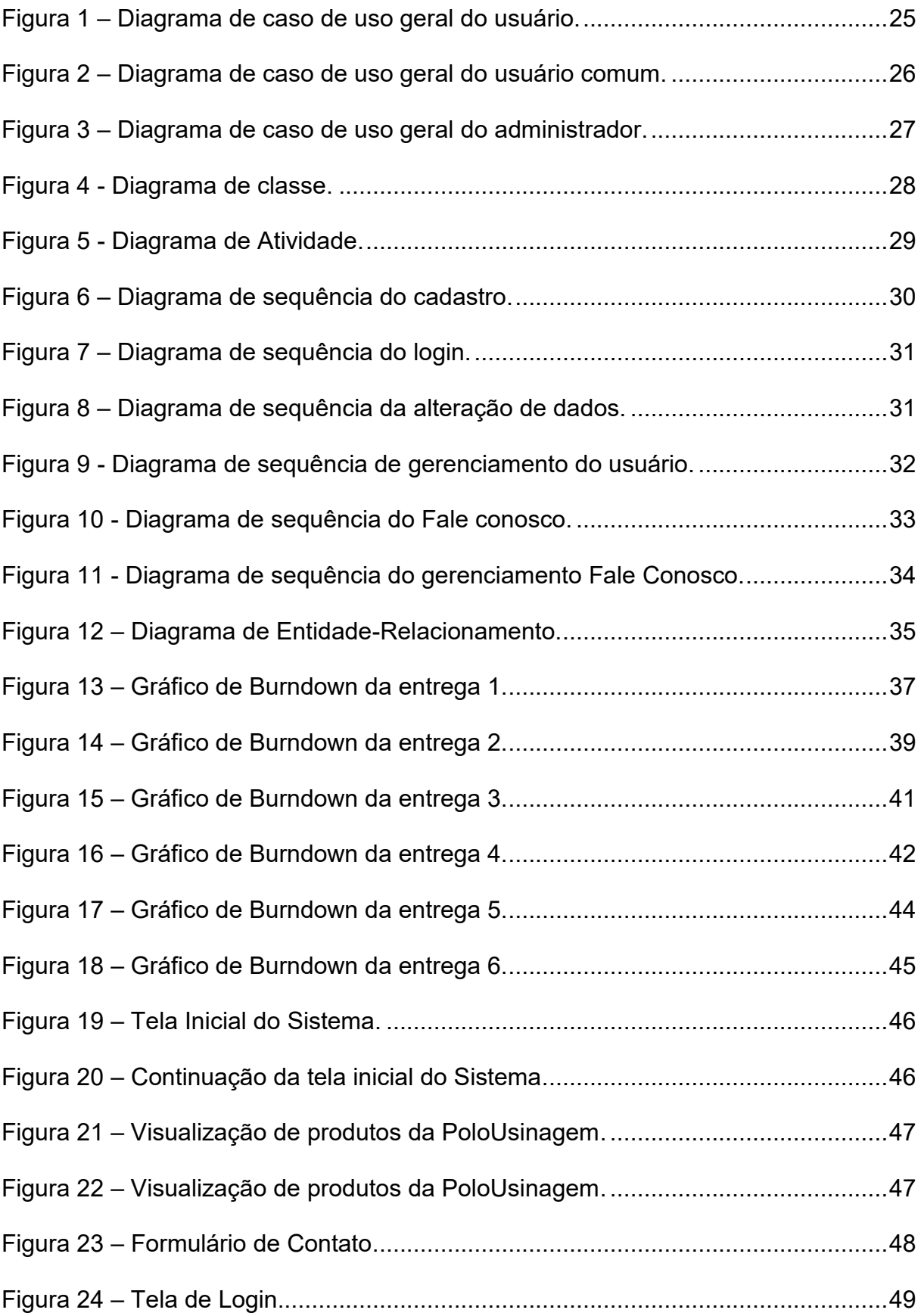

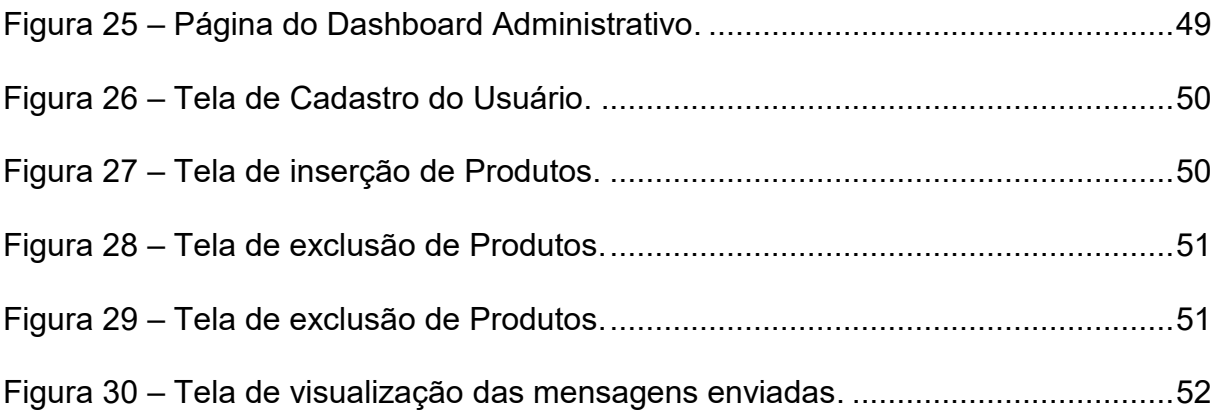

# **LISTA DE TABELAS**

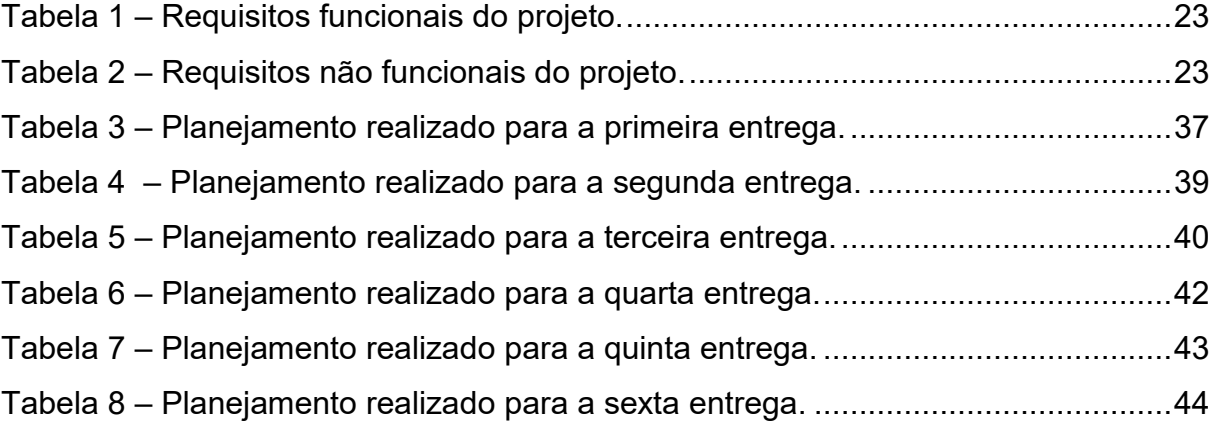

# **LISTA DE ABREVIATURAS E SIGLAS**

HTML Hypertext Mark-up Language CSS Cascading Style Sheets PHP HyperText Preprocessor JS JavaScript HTML HyperText Markup Language SGBD Sistema de gestão de bases de dados SQL Structured Query Language IDE Integrated Development Environment RE Requirements Engineering UML Unified Modeling Language

#### <span id="page-15-0"></span>**1 INTRODUÇÃO**

1

Este projeto tem como base a necessidade de se realizar um sistema de marketing digital, ou seja, "Divulgação dos Produtos", além dos serviços e (ferramentas e torneamentos com pastilhas intercambiáveis<sup>1</sup>) fabricados e criados pela empresa PoloUsinagem. O sistema tem como o objetivo, obter maior números de cliente para obter contratações de novos serviços. Atualmente, ainda é muito antigo a forma que algumas empresas de pequeno e médio porte trabalha na divulgação de seus serviços e produtos, tendo que possuir cartões e panfletos físico de sua empresa, para que o cliente possa conhecê-la. Mas a internet, hoje é considerada o maior meio facilitador para obtenção de serviços, com a finalidade de tornar os mais práticos e eficientes o dia-a-dia de cada pessoa (funcionário e cliente).

O problema a ser tratado nesse projeto é a dificuldade que a empresa PoloUsinagem (de pequeno porte) está tendo dificuldade de encontrar novos clientes e realizar novas contratações de seus serviços.

O objetivo deste trabalho de conclusão de curso é desenvolver um sistema web, que tenha a função de poder atingir todo seu público alvo, facilitando assim suas divulgações de novos produtos criados pela empresa e atendimentos de seus clientes em relação a dúvidas e orçamentos.

Com o desejo de aprofundar os conhecimentos obtidos durante o curso de Análise e Desenvolvimento de Sistemas, estamos propondo um sistema Web (site) simples e prático onde possibilite o cliente contratar serviços e o programador (ou proprietário da empresa) publicar os novos produtos da empresa, através da plataforma web.

<span id="page-15-1"></span>Para isso utilizamos o em nosso projeto a metodologia Scrum como forma de produtividade na elaboração do Sistema. Além de adotarmos novas Tecnologias que atualmente estão crescendo no mercado.

<sup>1</sup> Pastilhas Intercambiáveis é uma peça indispensável para que o corte em materiais pesados seja efetuado.

#### **1.1 Contextualização**

O website tem como intuito, ser uma ferramenta voltada para o dia-a-dia da empresa atingindo todos o seu público alvo que procuram ferramentas (com pastilhas intercambiáveis) prontas ou até mesmo personalizadas (da forma que o cliente necessita, fazendo um orçamento rápido e totalmente online). Podendo fazer de qualquer lugar, sem sair de casa, somente necessário a presença de um dispositivo com conexão à internet.

#### <span id="page-16-0"></span>**1.2 Motivação**

A motivação para o desenvolvimento, foi a falta de sistemas semelhantes, fazendo com que fosse aberta várias portas, proporcionando assim, altas chances de que o objetivo deste trabalho, em um futuro próximo, possa obter sucesso por todo o Brasil.

### <span id="page-16-1"></span>**1.3 Justificativa**

Uma das principais razões para a escolha desse projeto, é que por um dos criadores ser funcionário da empresa (vendedor), a falta de opções e de divulgação dos produtos e serviços, fez com que nós implementarmos um sistema que supra as necessidades de qualquer tipo de usuário, reduzindo o tempo gasto, além de ter a opção de fazer um orçamento totalmente online, como também poder escolher peças já prontas em nossa plataforma.

#### <span id="page-16-2"></span>**1.4 Objetivos**

#### <span id="page-16-3"></span>**1.4.1 Objetivo Geral**

O objetivo deste trabalho de conclusão de curso é desenvolver um sistema web, cuja função é estabelecer uma agregação de clientes de uma determinada cidade ou região, facilitando assim, a busca dos produtos e serviços. Havendo também a facilidade do orçamento totalmente online, atendendo as necessidades do cliente e usuário.

#### <span id="page-17-0"></span>**1.4.2 Objetivo Específico**

Identificar o quanto o site sendo, ferramenta de portfólio pode se tornar uma estratégia fácil, para que usuários (clientes) possam ver, pedir, orçar, os produtos e serviços oferecidos com maior facilidade.

#### <span id="page-17-1"></span>**1.5 Problemática**

.

O problema a ser tratado neste projeto é a dificuldade que a empresa tem para encontrar cliente e fazer a contratação de serviço de ferramentaria de usinagem, devido seu pequeno porte e de forma antiga a sua divulgação como: Cartão, panfletos entre outros. Com essa antiga divulgação, os clientes muitas vezes podem fazer a escolha errada na hora de realizar a contratação do serviço, como por exemplo, a escolha de outra empresa por motivos de confiabilidade na empresa, por ela ser de pequeno porte, levando ao cliente insegurança para pedir, orçar e contratar seu serviço.

#### <span id="page-18-0"></span>**2 PROJETO DO SISTEMA**

#### <span id="page-18-1"></span>**2.1 Embasamento Do Desenvolvimento Do Sistema**

PoloUsinagem, inicialmente desenvolvido em linguagem PHP para web, é um site cujas funcionalidades são: o **Cadastramento de novos usuários**, podendo ser divididos em duas categorias, usuário comum, que tem o acesso ao site para adicionamento, remoção e atualização dos dados inseridos no site e também a permissão da leitura dos dados (produtos e orçamentos recebidos). A segunda categoria de usuário é o administrador, que terá acesso a tudo que será feito pelos outros usuários comuns (como: quem postou a postagens dos produtos na plataforma); **Sistema de login**, ou seja, se autenticar com o banco de dados, para que seja possível fazer algumas operações; **Sistema de Produtos postados**, onde será possível a pesquisa e a visualização para se obter quais produtos foram postados na página de produtos de fresamento com pastilhas intercambiáveis e produtos de torneamentos com pastilhas intercambiáveis; **Sistema de cadastro de produtos**, uma das funcionalidades chave do sistema, onde o próprio nome é autoexplicativo; **Página de fale conosco**, uma forma de pessoas não cadastradas, possam nos mandar uma mensagem, podendo ser uma dúvida ou um orçamento através de um pequeno formulário preenchido por eles mesmo, com dados obrigatórios (e-mail, nome, cidade, telefone). Também contendo dados não obrigatórios (nome da empresa, arquivo em PDF, mensagem, entre outros). Nesta parte existe um mapa com a localização da empresa e ao lado, ícones de redes sociais (facebook, instragram e twitter) que encaminhará para a página da rede social da empresa PoloUsinagem; **Sistema de perfil de usuário**, uma parte pessoal, onde cada pessoa poderá alterar dados da conta, como por exemplo a foto de perfil, o nome, e-mail e senha; **Sistema de alteração de dados dos produtos**, onde será possível a alteração e remoção dos produtos que um determinado usuário inseriu no sistema; **Sistema de administrador**, que é uma página a parte, onde o mesmo, terá direito, caso necessário, de excluir determinados usuários, além de poder visualizar todas os produtos cadastradas até o momento, incluindo as pessoas a quem foi inseriu o produto;

#### <span id="page-19-0"></span>**2.2 Recursos e Ferramentas**

As linguagens de programação e frameworks utilizados no desenvolvimento do website foram, **HTML5, CSS3, BOOTSTRAP4, jQuery, JavaScript** e sendo as principais, o **PHP7** e o **MYSQL**.

As ferramentas utilizadas para o desenvolvimento do sistema foram, **XAMPP**, **SUBLIME TEXT 3, Atom**, **Git Hub** (para armazenamento dos códigos online), **TRELLO** (sistema para nos organizar em quais tarefas temos que nos submeter a fazer em diversas datas) e **ASTAH** (para a criação dos diagramas necessários).

#### <span id="page-19-1"></span>**2.2.1 HTML**

HTML é uma das linguagens utilizada para desenvolver websites. A sigla HTML, que do inglês significa Hypertext Mark-up Language, em português é Linguagem de Marcação de Hipertexto.

O HTML é a linguagem base da internet. Foi criada para ser de fácil entendimento por seres humanos e também por máquinas, como por exemplo o Google ou outros sistemas que percorrem a internet capturando informação.

A página é direcionada de um computador para um usuário, onde o browser, que seria por exemplo o Google Chrome, interpreta os códigos em determinado documento e exibe a quem a observa.

#### <span id="page-19-2"></span>**2.2.2 CSS**

CSS, do inglês Cascading Style Sheets, ou Folhas de Estilo em Cascata, é utilizado para fazer de uma simples página web, algo único, podendo alterar layout de textos e todas as demais funcionalidades de uma página web.

Para exemplificar o que é CSS, pegando como base a decoração da sua página, utilizando esta linguagem, é possível alterar a cor do texto e do fundo, fonte, espaçamento entre parágrafos, criar tabelas, usar variações de layouts, ajustar imagens para suas respectivas telas e assim por diante. Podemos dizer que toda a parte visual da sua página será definida com a linguagem descrita acima.

Mas por que o termo cascata? O termo dá-se por causa do método de utilização. É possível usar vários documentos CSS a fim de se compor o visual da página, cada um com uma regra diferente.

#### <span id="page-20-0"></span>**2.2.3 PHP**

A linguagem PHP, foi criada durante o outono de 1994 por Rasmus Lerdorf, sendo a primeira disponibilizada a público em 1995. Era uma ferramenta simples que interpretava alguns macros, ou seja, comandos, que rodavam sem o usuário perceber, como um contador de visitas e outras funcionalidades.

O PHP, Hypertext Preprocessor, ou Pré-processador de hipertexto, é uma linguagem de programação, em sua maioria orientada a objetos, que permite a criação de sites web, embutida no HTML, com a diferença que o código é executado no servidor, sendo enviado para o cliente apenas HTML puro, podendo a interação com banco de dados e aplicações já existentes no servidor, não expondo o código fonte para qualquer usuário.

A melhor coisa em usar o PHP é que ele é extremamente simples para um iniciante, mas oferece muitos recursos avançados para um programador profissional. Não tenha medo de ler a longa lista de recursos do PHP. Pode entrar com tudo, o mais rápido que puder, e começar a escrever scripts simples em poucas horas.

### <span id="page-20-1"></span>**2.2.4 JavaScript**

O JavaScript é uma das linguagens de programação mais populares no desenvolvimento web, embora muitas pessoas a confundem com a linguagem de programação JAVA, ela não tem nenhuma relação direta com a outra a não ser o JAVA no nome.

O JS ou JavaScript foi criada pelo lendário programador Brendan Eich no ano de 1995, com o propósito de oferecer aos de desenvolvedores formas de tornar determinados processos de páginas web mais dinâmicos e com isso tornando seu uso mais agradável.

#### <span id="page-21-0"></span>**2.2.5 jQuery**

O jQuery é a mais popular biblioteca JavaScript, rica em recursos, reduzida e rápida, com isso torna a manipulação de documentos HTML, manipulação de eventos e animação mais simples e de fácil manuseio.

#### <span id="page-21-1"></span>**2.2.6 MySQL**

O MySQL é um (SGBD) sistema de gestão de bases de dados relacionais, atualmente é o mais conhecido e utilizado por profissionais da área. é um servidor robusto de bancos de dados SQL (Structured Query Language - Linguagem Estruturada para Pesquisas) muito rápido, multitarefa e multiusuário. O Servidor MySQL pode ser utilizado em sistemas de produção com alta carga e missão crítica como também pode ser embutido em programa de uso em massa.

O MySQL surgiu a partir da necessidade da equipe que criou o SGBD, de utilizar mecanismos que permitissem a conexão de tabelas criadas na linguagem SQL para um determinado fim.

O MySQL foi criado por Michael Widenius da companhia suíça TcX. "Por volta de 1979, e foi lançado oficialmente a primeira versão em maio de 1995.

#### <span id="page-21-2"></span>**2.2.7 Sublime Text 3**

Ambiente de desenvolvimento integrado (IDE) oficial para o desenvolvimento de aplicativos WEB. O programa tem interface com diferentes cores para facilitar a compreensão e construção dos códigos, no qual é possível desenvolver e compilar de acordo com seu browser de preferência.

### <span id="page-21-3"></span>**2.2.8 Atom**

Ambiente de desenvolvimento integrado (IDE) oficial para o desenvolvimento de aplicativos WEB. O programa tem interface com diferentes cores para facilitar a compreensão e construção dos códigos, no qual é possível desenvolver e compilar de acordo com seu browser de preferência.

#### <span id="page-22-0"></span>**2.2.9 XAMPP**

Ambiente de desenvolvimento gratuito distribuído pela Apache,

contendo MySQL e PHP, para desenvolvimento local. Como o conteúdo estará armazenado em uma rede local, o acesso aos arquivos é realizado instantaneamente.

#### <span id="page-22-1"></span>**2.3 Metodologia**

### <span id="page-22-2"></span>**2.3.1 Ágil**

Metodologia ágil é um conjunto de práticas que visam permitir, por meio de inspeção e adaptação frequentes, entregas rápidas, de qualidade e alinhadas à necessidade do cliente e da empresa. Possuindo 4 valores, visados e respeitados pelo grupo que a usa, que nos tendem a pensar que são uma forma de "pensar fora da caixa", responder a mudanças mais que seguir um plano, colaborar com o cliente mais que negociação de contratos.

> A engenharia de software ágil combina filosofia com um conjunto de princípios de desenvolvimento. A filosofia defende a satisfação do cliente e a entrega de incremental prévio; equipes de projetos pequenas e altamente motivadas; métodos informais; artefatos de engenharia de software mínimos e, acima de tudo, simplicidade no desenvolvimento geral. Os princípios de desenvolvimento priorizam a entrega mais que a análise e projeto (embora essas atividades não sejam desencorajadas); também priorizam a comunicação ativa e contínua entre desenvolvedores e clientes. (Pressman, 2011).

#### <span id="page-22-3"></span>**2.3.2 SCRUM**

O SCRUM é uma das metodologias Ágeis mais populares. É uma metodologia de adaptação, iteratividade, rapidez, flexibilidade e eficiência, projetada para fornecer um valor significativo de forma rápida durante todo o projeto. O SCRUM garante a transparência na comunicação e cria um ambiente de responsabilidade coletiva e progresso contínuo. O framework SCRUM, conforme definido no Guia SBOK™, é estruturado de tal forma que apoia o desenvolvimento de produtos e serviços em todos os tipos de indústrias e em qualquer tipo de projeto, independentemente de sua complexidade.

#### <span id="page-22-4"></span>**2.4 Metodologia definida**

Definimos como a metodologia a ser desenvolvida, a SCRUM, pois a mesma possui o sistema de divisão de tarefas e de ciclos, mais conhecidos como Sprints. Representando o conjunto inteiro de atividades produzidas em um determinado período determinado no começo do projeto, além de fazer, quase diariamente, uma breve reunião, chamada de Daily SCRUM, com o objetivo de discutir sobre o que já foi feito no dia anterior, identificar possíveis problemas que possam atrapalhar o desenvolvimento do trabalho e acima de tudo priorizar o trabalho do dia que se inicia.

Cada integrante ficou responsável por uma parte da metodologia, Jhonatan Pinheiro responsável por toda reunião e discutir sobre o que já foi feito. Henderson Pereira responsável por identificar problemas que possam atrapalhar o desenvolvimento do trabalho e o Júlio Campos pelo relatório geral do projeto.

#### <span id="page-23-0"></span>**2.5 Levantamento de Requisitos**

Tradicionalmente, os requisitos são divididos em dois tipos: requisitos funcionais e requisitos não funcionais.

> A engenharia de requisitos (RE – Requirements Engineering) é o processo de descobrir, analisar, documentar e verificar requisitos de um sistema. Um requisito pode ser definido como uma descrição dos serviços fornecidos pelo sistema e as suas restrições operacionais (SOMMERVILLE, 2007).

#### <span id="page-23-1"></span>**2.5.1 Requisitos Funcionais**

Os requisitos funcionais descrevem o que o sistema deve fazer, isto é, definem a funcionalidade desejada do software (SOMMERVILLE, 2007).

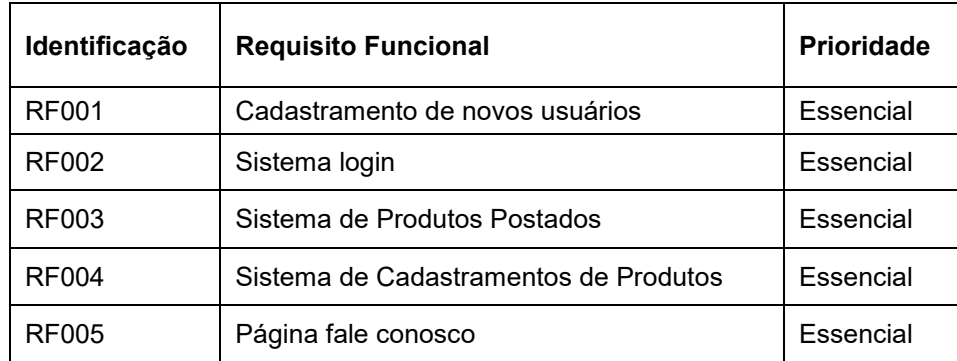

**Tabela 1 – Requisitos funcionais do projeto.**

**Fonte: Elaborado pelo autor.**

#### <span id="page-24-0"></span>**2.5.2 Requisitos Não Funcionais**

"Os requisitos não funcionais são aqueles não diretamente relacionados às funções específicas fornecidas pelo sistema." (SOMMERVILLE, 2007).

A Tabela 2 apresenta os requisitos não funcionais deste projeto.

**Tabela 2 – Requisitos não funcionais do projeto.**

| Identificação | Requisito não funcional                             | Categoria              | <b>Prioridade</b> |
|---------------|-----------------------------------------------------|------------------------|-------------------|
| <b>RNF001</b> | Uso de design responsivo nas interfaces<br>gráficas | Usabilidade            | Essencial         |
| <b>RNF002</b> | Tolerância a erros                                  | Confiabilidade         | Essencial         |
| RNF003        | Baixo tempo de resposta                             | Desempenho             | Essencial         |
| <b>RNF004</b> | Criar criptografia de dados                         | Segurança              | Essencial         |
| <b>RNF005</b> | Distribuído online na internet                      | Distribuição           | Essencial         |
| <b>RNF006</b> | Requerido acesso à internet                         | Hardware e<br>Software | Essencial         |

**Fonte: Elaborado pelo autor.**

#### <span id="page-24-1"></span>**3 MODELAGEM**

Na fase da modelagem é feita a documentação do aplicativo, se tratam de diagramas que facilitam na compreensão do projeto de forma padronizada.

A documentação deste trabalho utilizará a linguagem de modelagem Unifield Modeling Language (UML) para modelar os casos de uso e o diagrama de classe.

#### <span id="page-25-0"></span>**3.1 Casos De Uso**

Os diagramas de caso de uso descrevem um cenário de funcionalidades do ponto de vista do usuário, catalogando os requisitos funcionais do sistema. Dentro do diagrama são retratados os atores (representado pelos bonecos), as funcionalidades (representadas pelos balões com a ação escrita por dentro) e as relações (representadas pelas linhas).

Os atores que interagem com o sistema são: o Usuário, o proprietário e o banco de dados SQL. O sistema é um caso de uso explícito e se trata do sistema em si em que os casos de uso acontecem.

- **Usuário** é o ator que representa os utilizadores comuns deste sistema. Um ator pode, por exemplo, cadastrar uma conta, entrar na mesma, cadastrar, excluir e procurar produtos, criar, excluir e inserir pessoas.
- **Banco de dados SQL** representa o banco de dados em tempo real, onde o sistema armazena as informações de usuários, produtos e informações dos usuários (comuns e administradores).

A Figura 1 apresenta todas as funcionalidades que um usuário comum poderá realizar entrando na área restrita do sistema ou não.

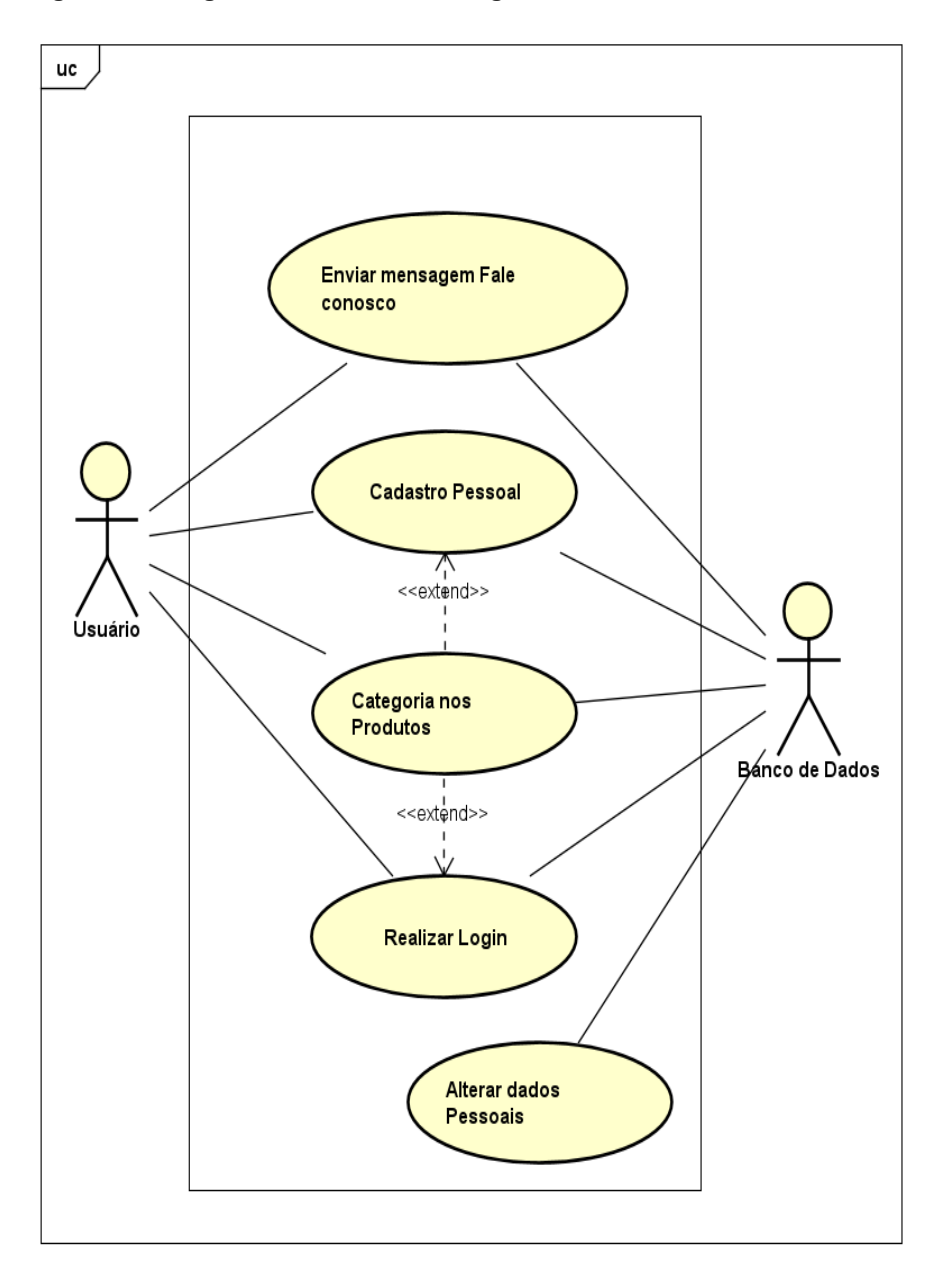

**Figura 1 – Diagrama de caso de uso geral do usuário.**

**Fonte: Elaborado pelo autor.**

Como pode ser visto no diagrama modelado acima, o usuário da aplicação antes de se cadastrar no sistema, pode enviar mensagens via fale conosco e orçamentos online através da página fale conosco, o mesmo pode realizar login, para alterar dados pessoais.

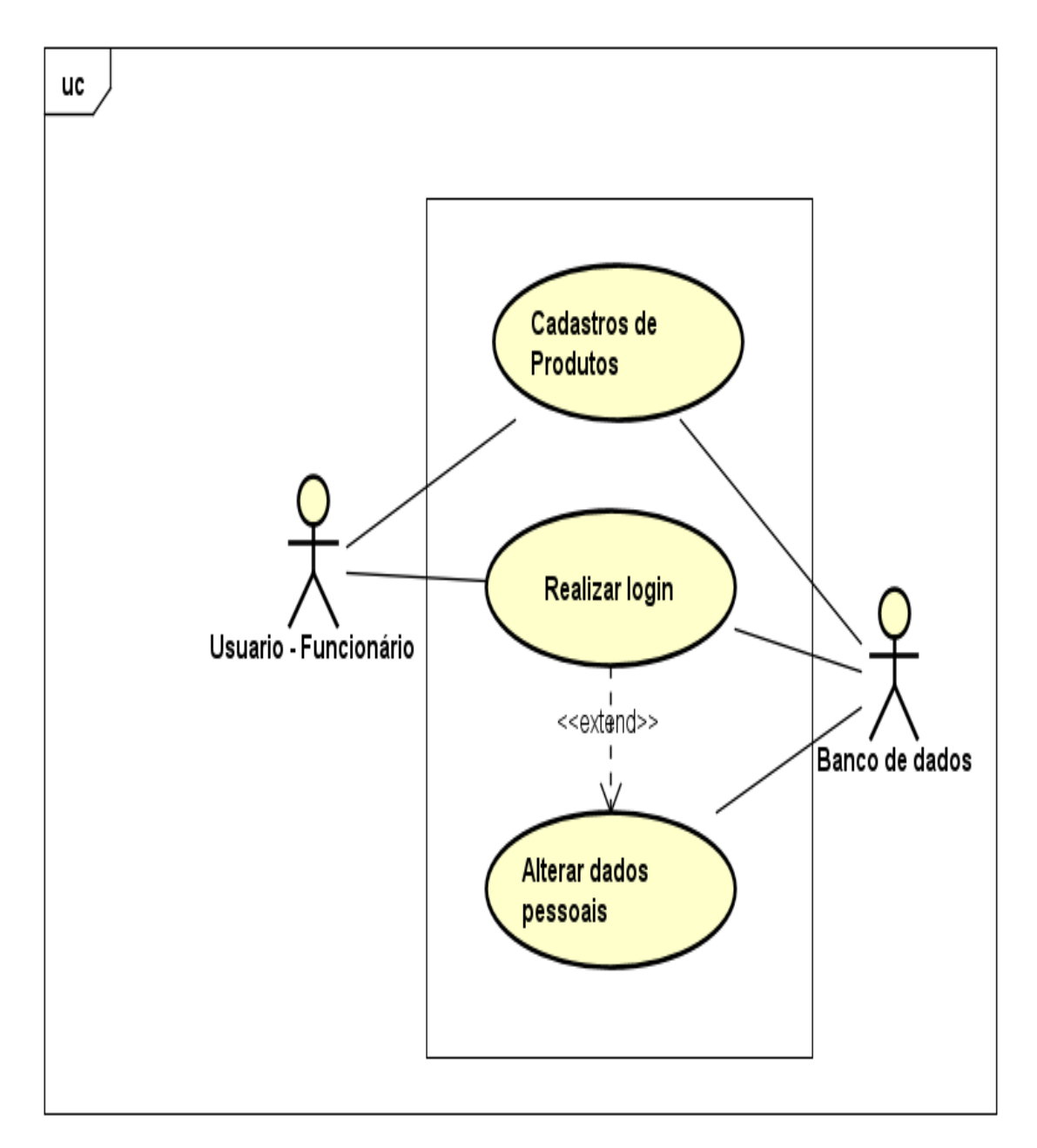

**Figura 2 – Diagrama de caso de uso geral do Usuário comum (funcionários).**

#### **Fonte: Elaborado pelo autor.**

Como pode ser visto no diagrama modelado acima, o usuário comum (funcionário) da aplicação depois de se logar no sistema, pode adicionar, remover e editar produtos, podendo também alterar seus dados pessoais.

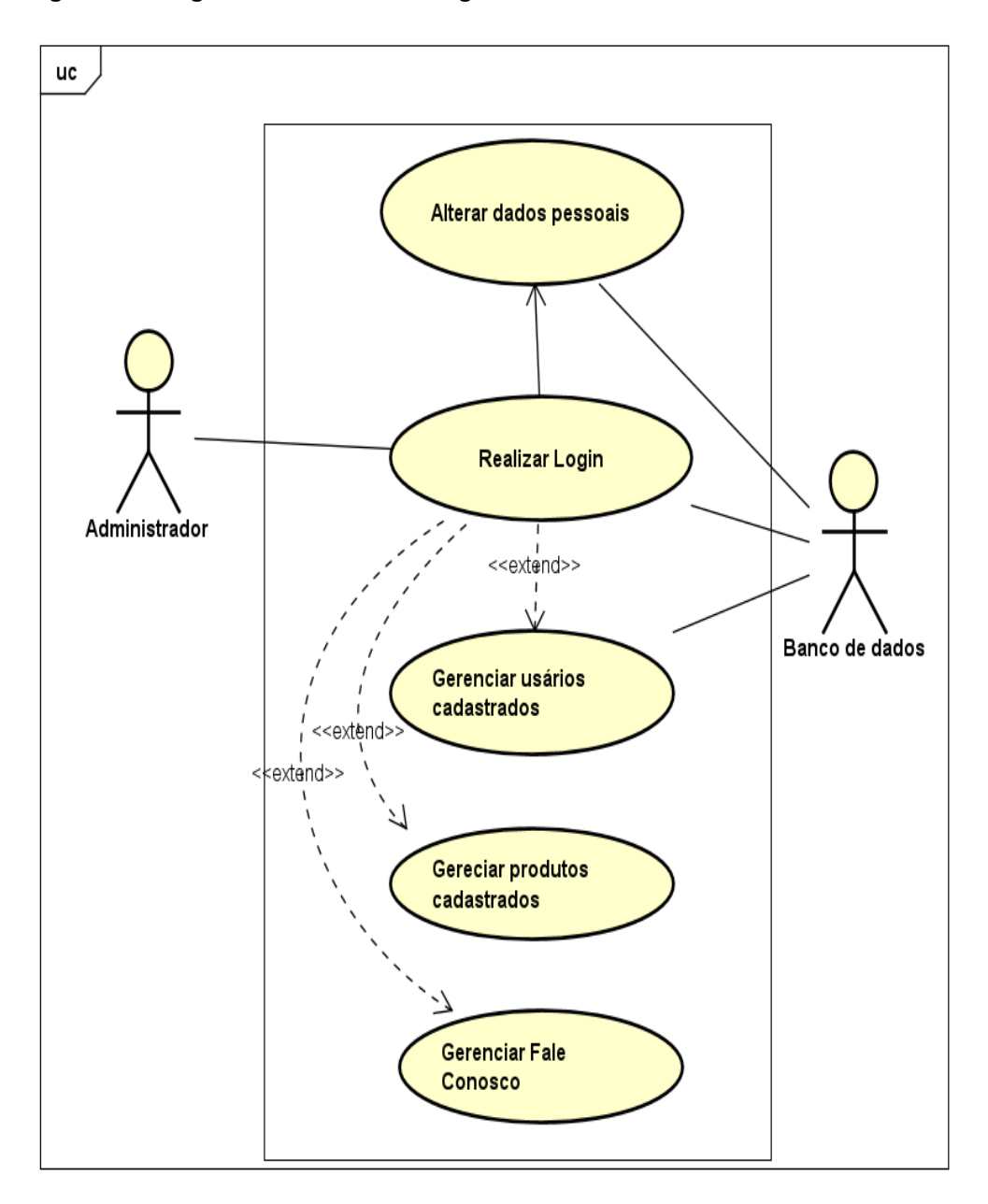

**Figura 3 – Diagrama de caso de uso geral do administrador.**

**Fonte: Elaborado pelo autor.**

Como pode ser visto no diagrama modelado acima, o administrador da aplicação consegue gerenciar tudo disponível no site, como usuários, produtos e mensagens do fale conosco, podendo alterar ou remover caso seja necessário.

#### <span id="page-29-0"></span>**3.2 Diagrama de Classe**

O diagrama de classe é responsável por oferecer uma representação da estrutura e relações das classes como também as operações solicitadas pelos atores que servem de modelo para os objetos. Para entender melhor a estrutura funcional do projeto, a Figura 4 apresenta as principais classes do sistema PoloUsinagem. **Figura 4 - Diagrama de classe.**

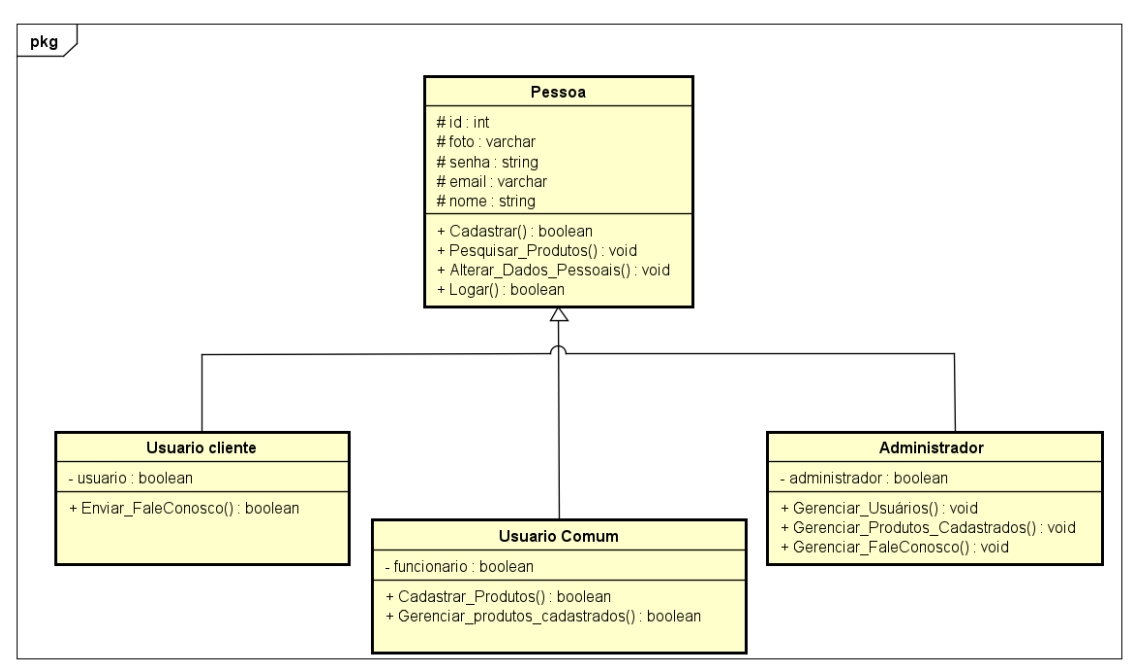

**Fonte: Elaborado pelo autor.**

Na figura 4, é descrito o que cada nível de usuário poderá realizar no sistema, sendo que ambos podem se cadastrar, pesquisar produtos, alterar dados pessoais e realizar o login. Um usuário do nível usuário cliente terá um atributo específico demonstrando seu vínculo perante o sistema, além de enviar mensagem fale conosco e podendo visualizar os produtos postados. O usuário comum (funcionário), por sua vez, também possui um atributo o especificando, além dos métodos cadastrar produtos, ter acesso a mensagem fale conosco e gerenciar suas os produtos cadastrados no sistema. Por fim, o administrador, como o próprio nome já diz, conseguirá gerenciar tudo disponível no site, como usuários, todas os produtos cadastrados e as mensagens recebidas do fale conosco, além de ser vinculado como o maior nível dentre os usuários.

### <span id="page-30-0"></span>**3.3 Diagrama de Atividade**

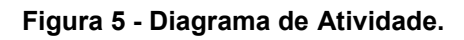

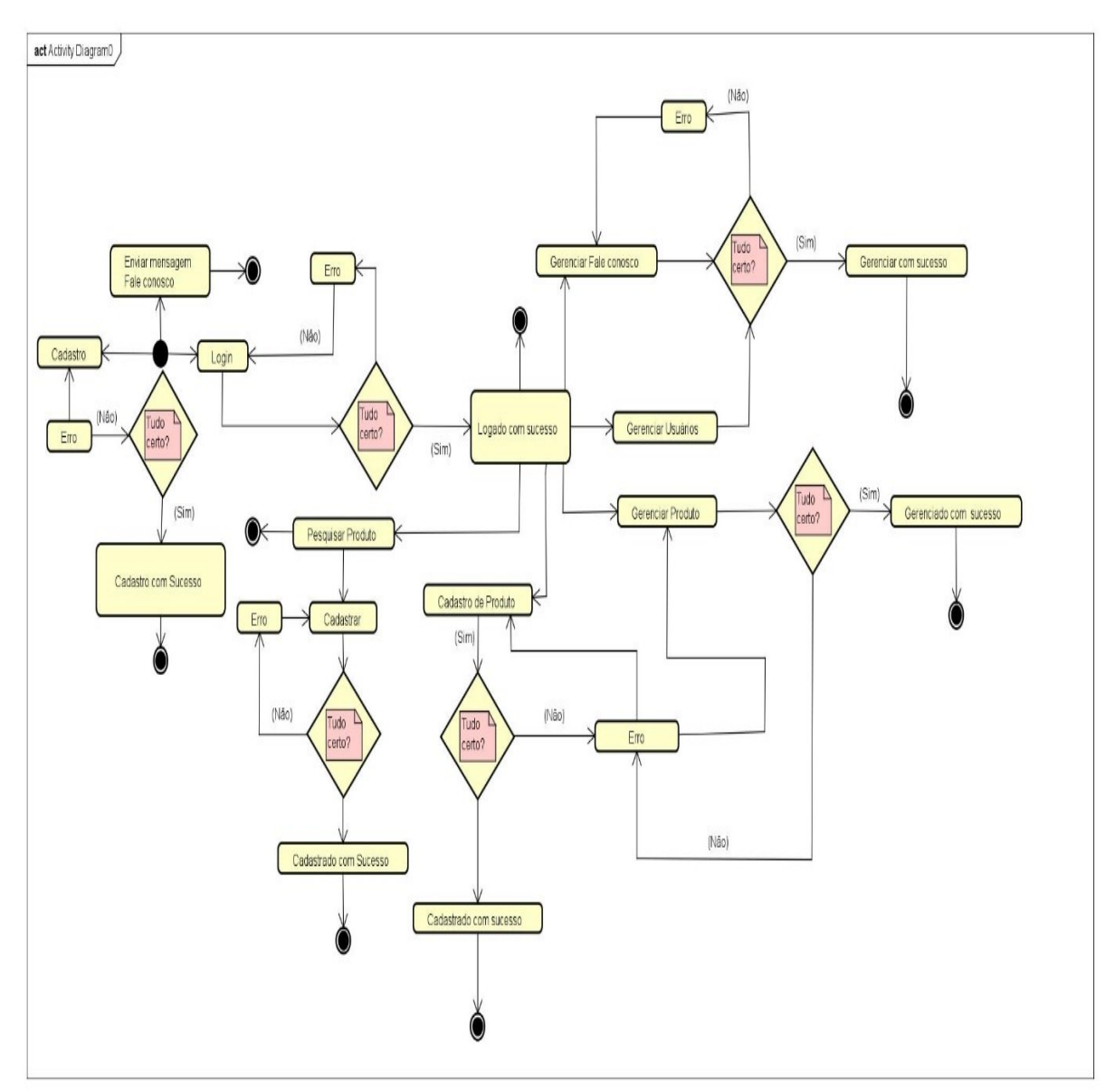

**Fonte: Elaborado pelo autor.**

#### <span id="page-31-0"></span>**3.4 Diagrama de Sequência**

O diagrama de sequência é responsável por mostrar a sequência de ações tomadas para a execução de determinada função, é um diagrama comportamental que segue a ordem temporal em que os objetos se comunicam.

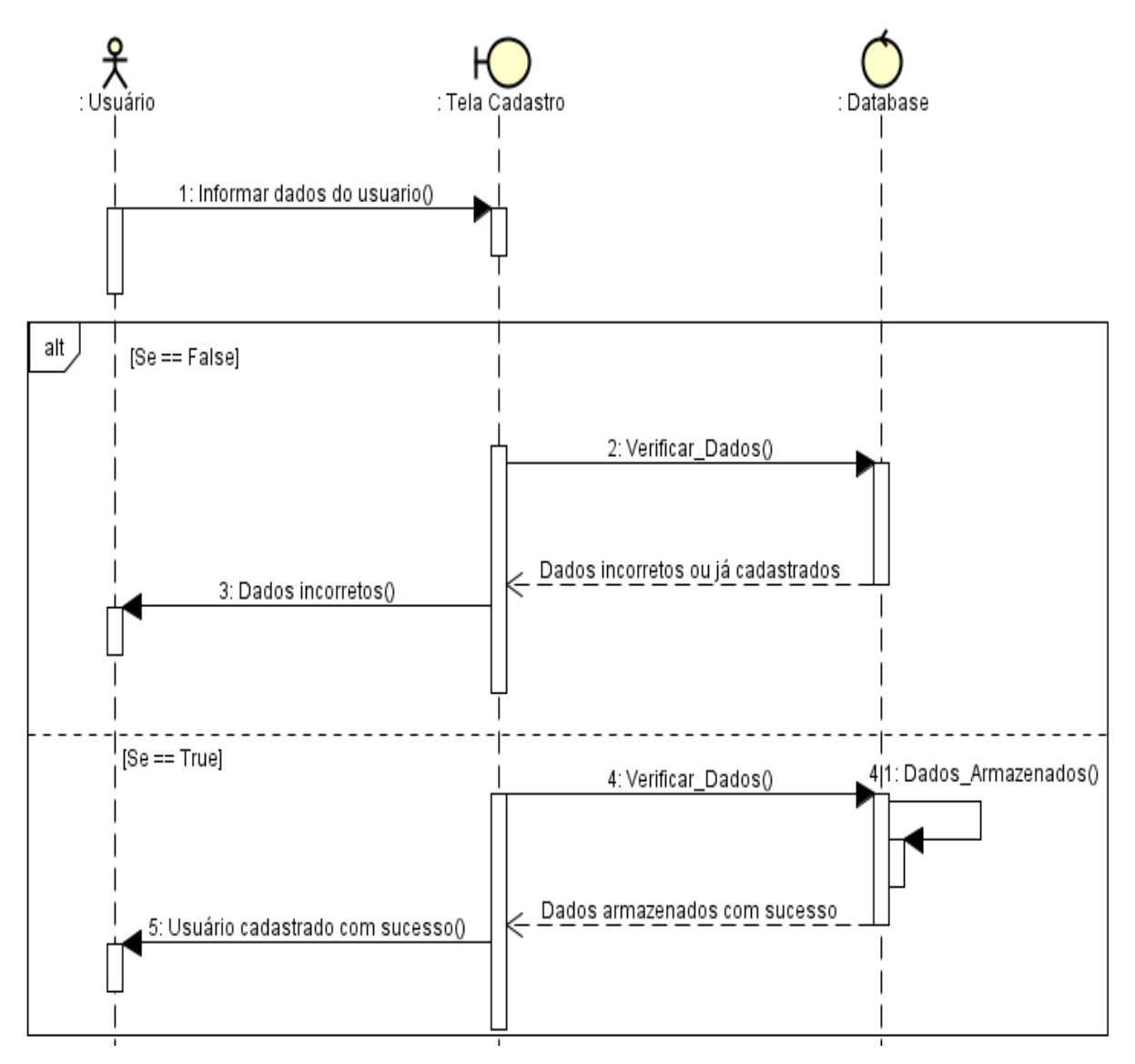

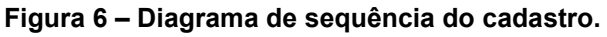

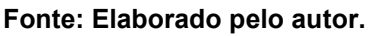

Conforme figura acima, temos o diagrama que representa ação que o usuário do sistema irá executar para efetuar seu cadastro e obter acesso ao sistema.

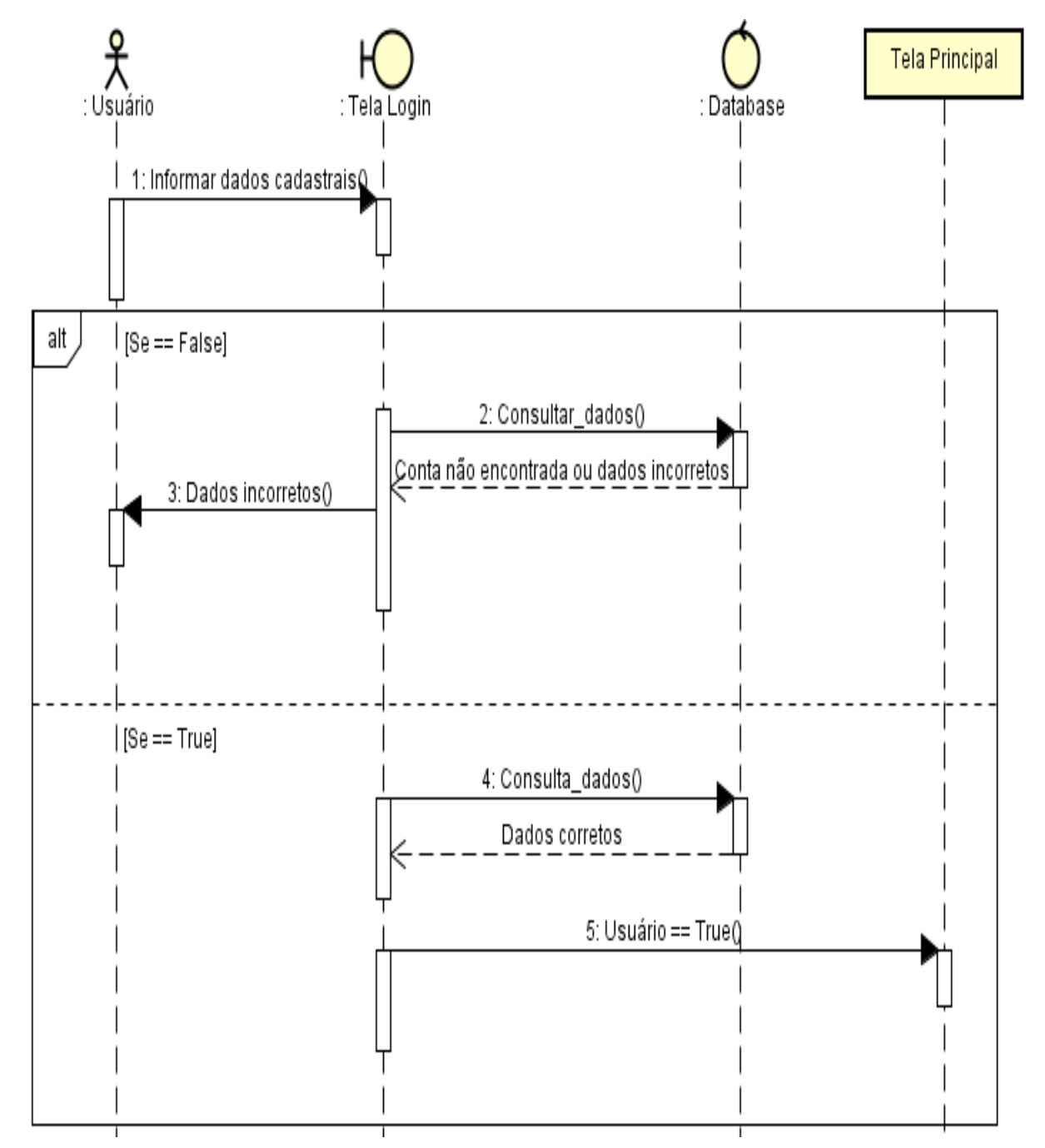

**Figura 7 – Diagrama de sequência do login.**

#### **Fonte: Elaborado pelo autor.**

A imagem acima demonstra a ação que o usuário do sistema executará para ter acesso ao sistema e suas funcionalidades.

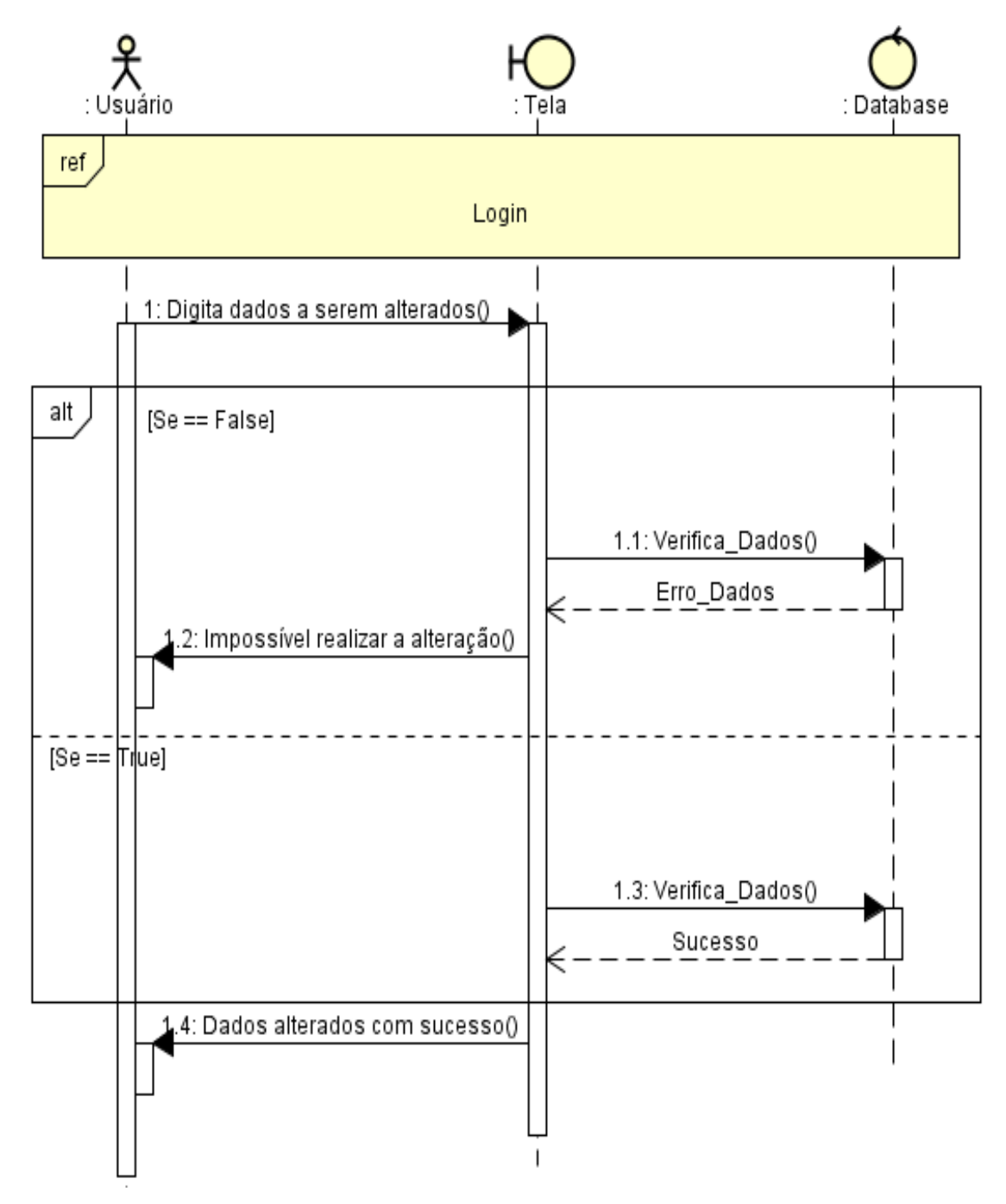

**Figura 8 – Diagrama de sequência da alteração de dados.**

**Fonte: Elaborado pelo autor.**

A imagem acima demonstra a ação que o usuário do sistema executará para realizar alterações nos seus dados pessoais.

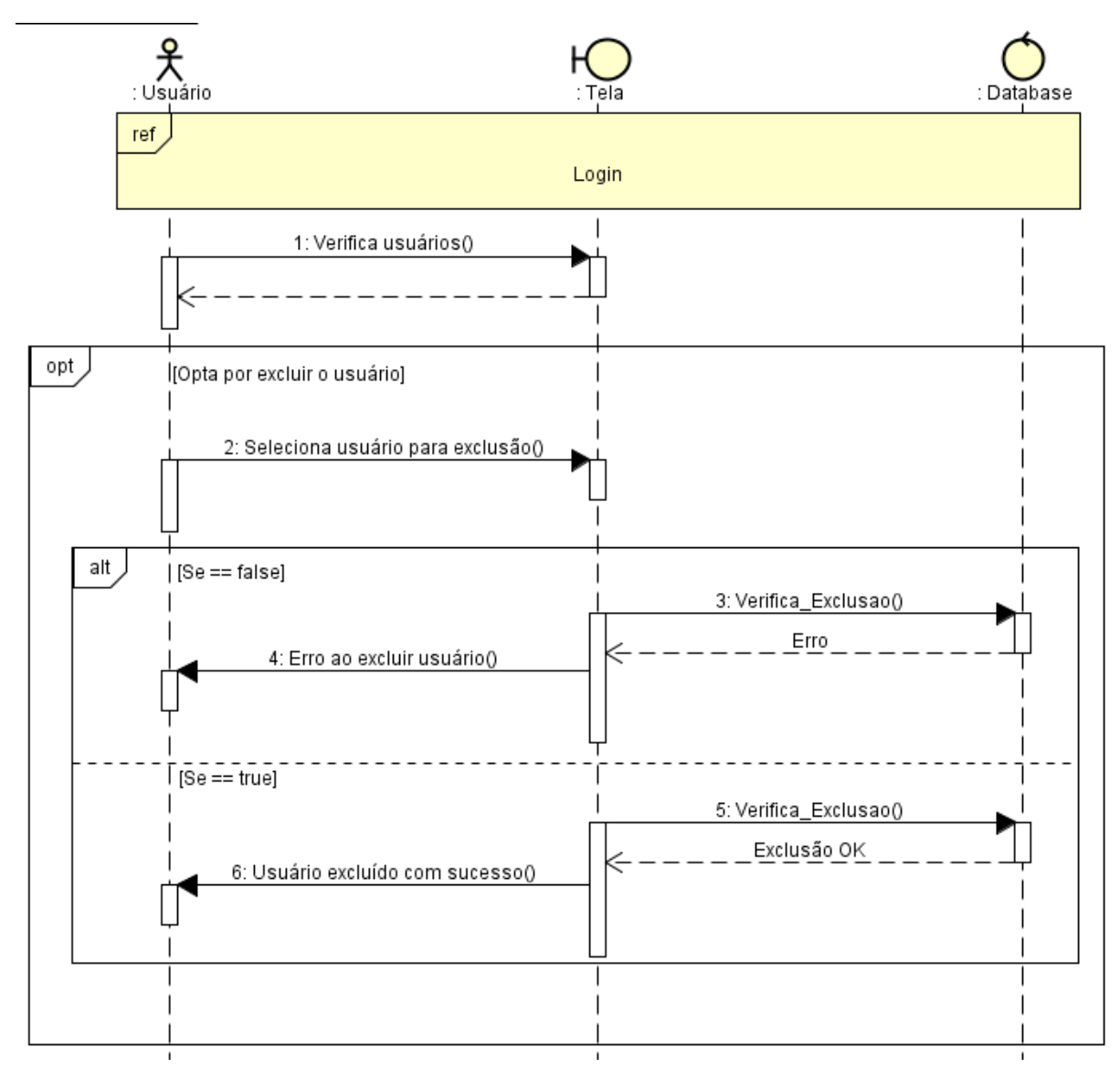

**Figura 9 - Diagrama de sequência de gerenciamento do usuário.**

**Fonte: Elaborado pelo autor.**

A imagem acima demonstra a ação que o administrador do sistema executará para realizar o gerenciamento de todos os usuários já cadastrados, podendo ou não os alterar ou excluí-los, dependendo do motivo.

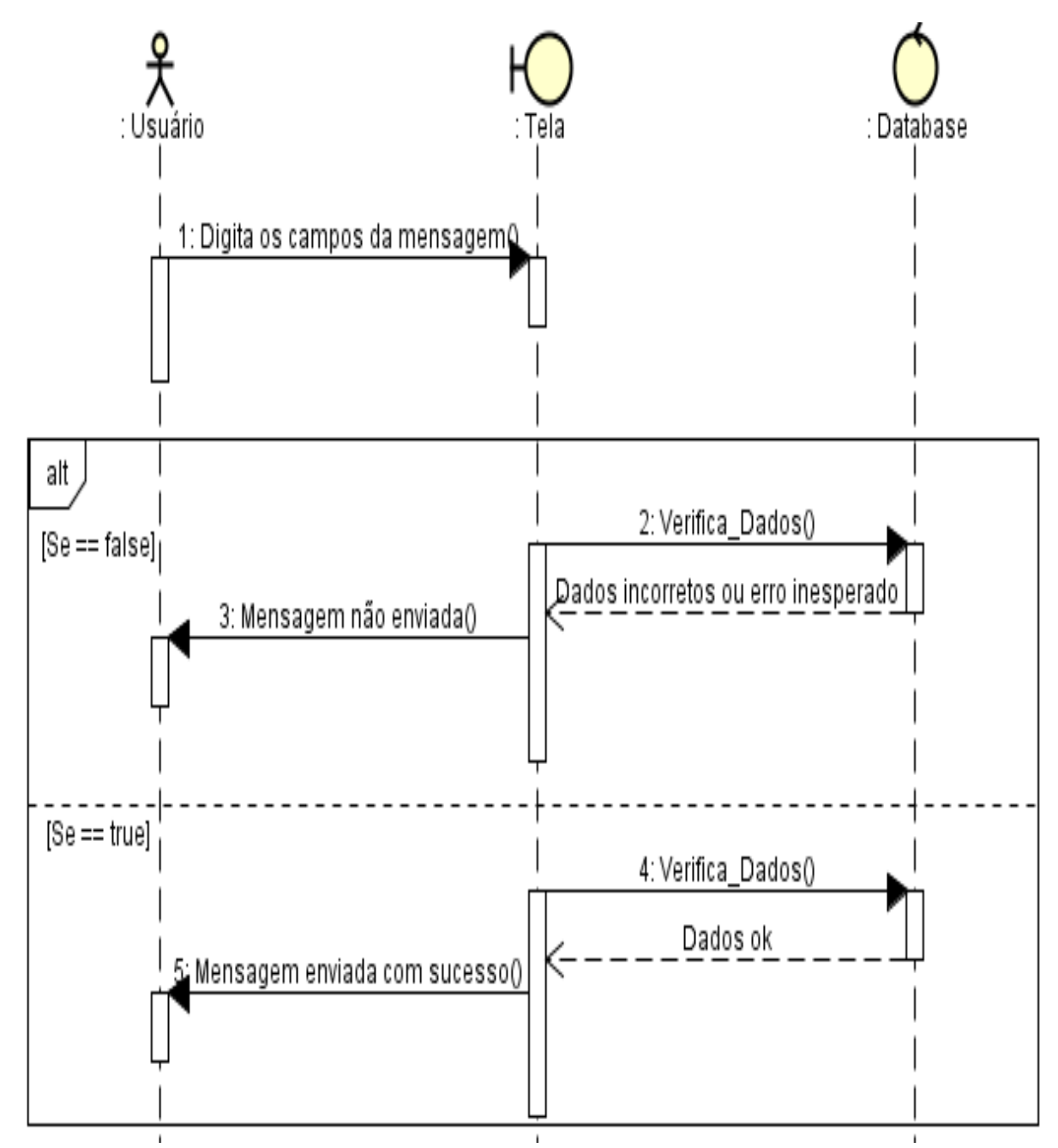

**Figura 10 - Diagrama de sequência do Fale conosco.**

**Fonte: Elaborado pelo autor.**

A imagem acima demonstra a ação que o usuário do sistema executará para enviar uma mensagem de dúvidas, críticas ou sugestões para a aba de fale conosco.

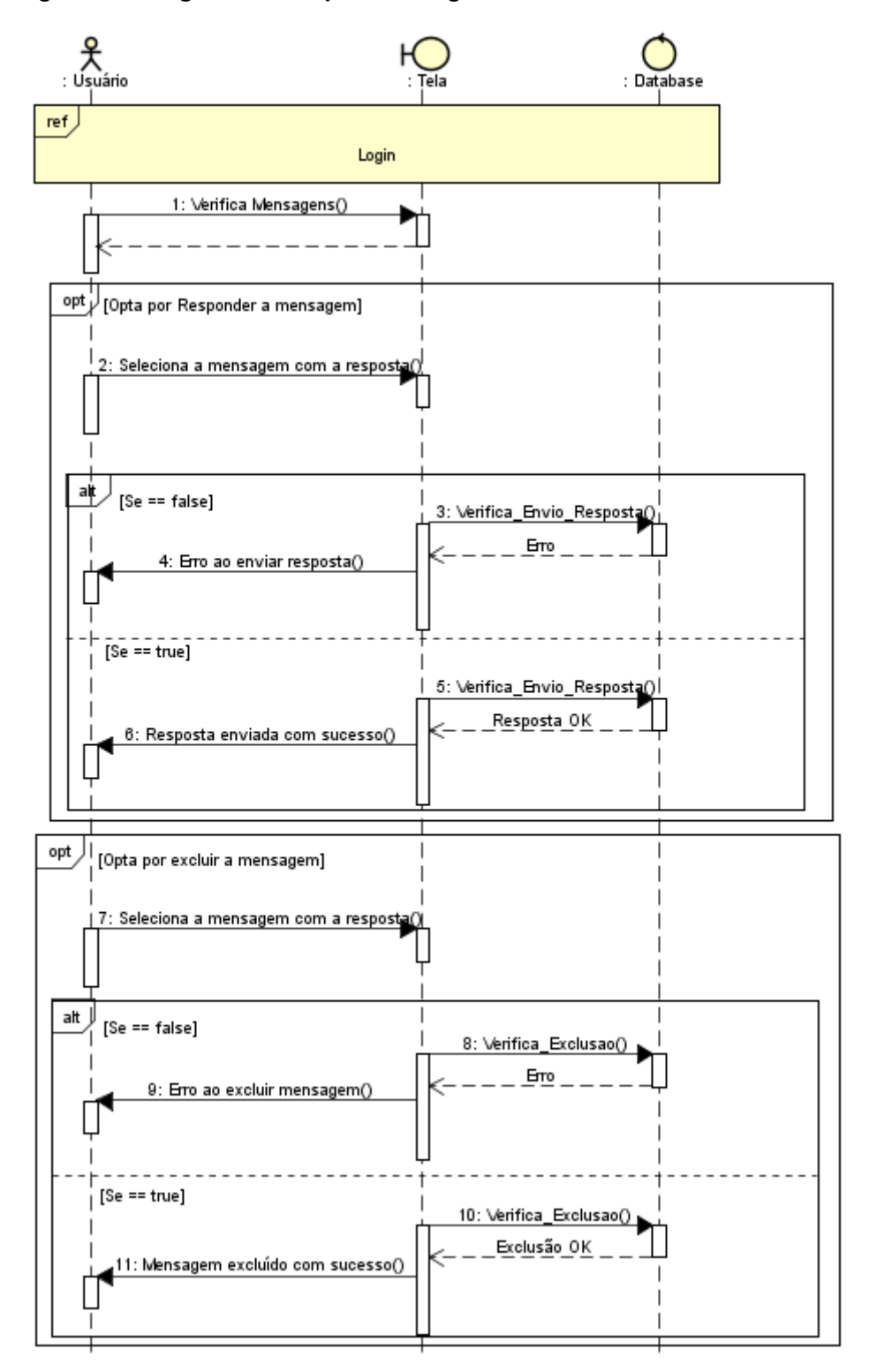

**Figura 11 - Diagrama de sequência do gerenciamento Fale Conosco.**

#### **Fonte: Elaborado pelo autor.**

A imagem acima demonstra a ação que o administrador do sistema executará para realizar o gerenciamento das mensagens recebidas via fale conosco, optando por enviar resposta aos respectivos e-mails ou excluindo-as.

#### <span id="page-37-0"></span>**3.5 Banco de Dados**

Um banco de dados é uma coleção de dados relacionados, cujo objetivo é representar informações um domínio específico, ou seja, sempre que for possível, agrupa informações, se relacionam e tratam de um mesmo assunto, é possível considera-lo como um banco de dados.

### <span id="page-37-1"></span>**3.6 Diagrama de Entidade-Relacionamento**

O Diagrama de Entidade-Relacionamento é a representação gráfica das informações que se relacionam entre si dentro de um sistema. São utilizados para projetar ou depurar um banco de dados relacionais.

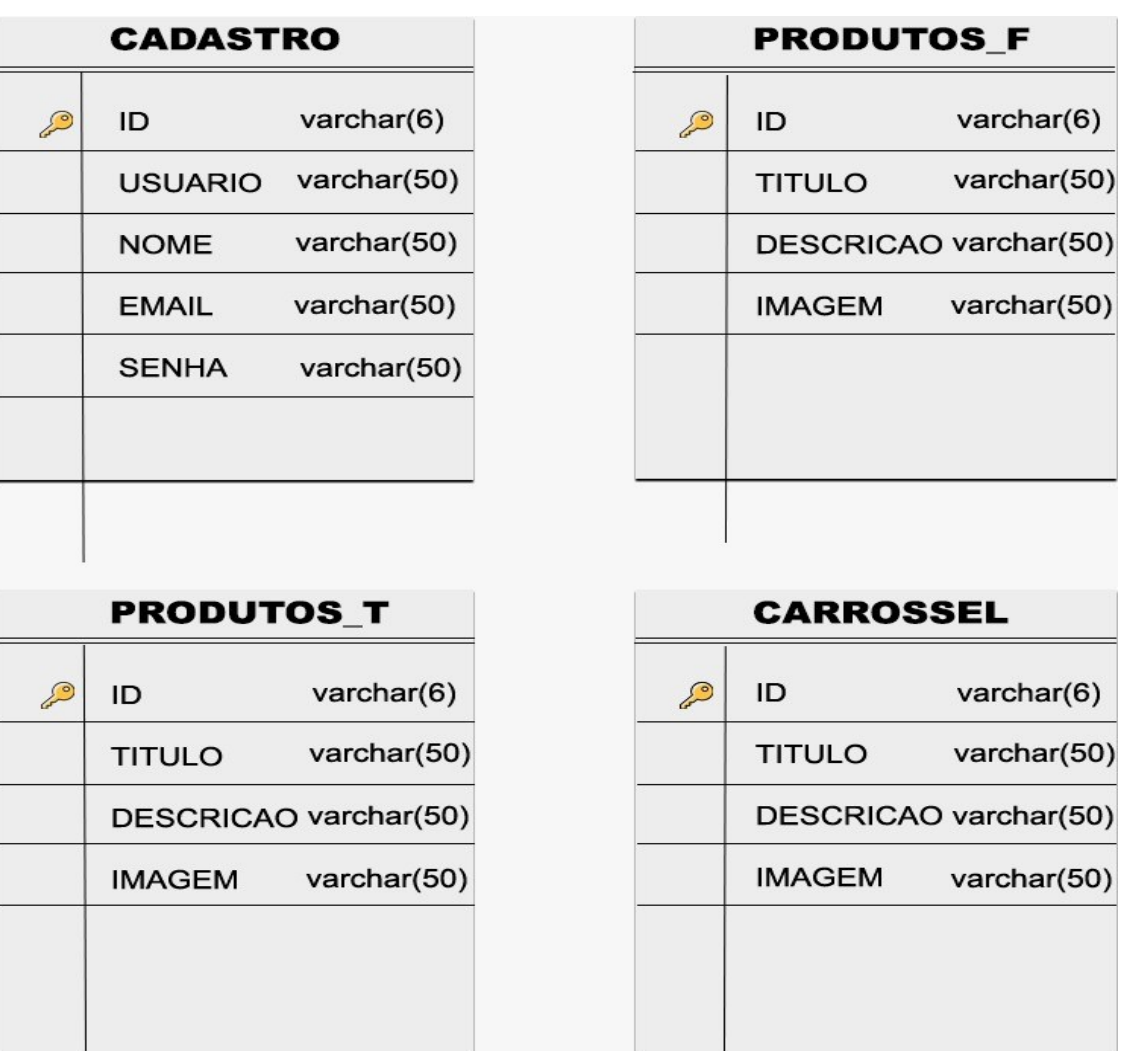

#### **Figura 12 – Diagrama de Entidade-Relacionamento.**

**Fonte: Elaborado pelo autor.**

0)

#### <span id="page-38-0"></span>**4 DESENVOLVIMENTO**

Está sendo desenvolvido um sistema web, nas linguagens PHP, HTML, jQuery e JavaScript, cuja função é estabelecer uma agregação de seu público alvo, facilitando assim, a divulgação dos produtos fabricados pela empresa, visando melhorar a qualidade de vida de usuários e clientes.

#### <span id="page-38-1"></span>**4.1 Etapas de Desenvolvimento**

#### <span id="page-38-2"></span>**4.1.1 Sprint 1**

No dia 23 de janeiro de 2020 o grupo como (Jhonatan, Henderson e Julio) se encontraram para realizar o planejamento da primeira entrega (21 dias de desenvolvimento – prazo 13 de fevereiro de 2020). Nesta reunião os membros definiram as atividades e seus níveis de dificuldades representados por pontos. De modo geral, essas atividades estão relacionadas a 10 telas sendo elas, a criação da index que é composta pela página inicial do site, a criação da tela de produtos, que possibilita que os clientes façam as escolhas dos produtos que precisam, a criação da tela inicial do login, que possibilita que os usuários faça o login em suas respectivas contas, a criação da tela inicial do Dashboard e por final foi feito a criação da tela de cadastro de produtos, que possibilita os usuários fazer o cadastro de seus produtos e criação da tela visualizar produtos e usuários. A Tabela 3 apresenta detalhadamente as atividades, seu tempo de realização em dias e sua respectiva pontuação.

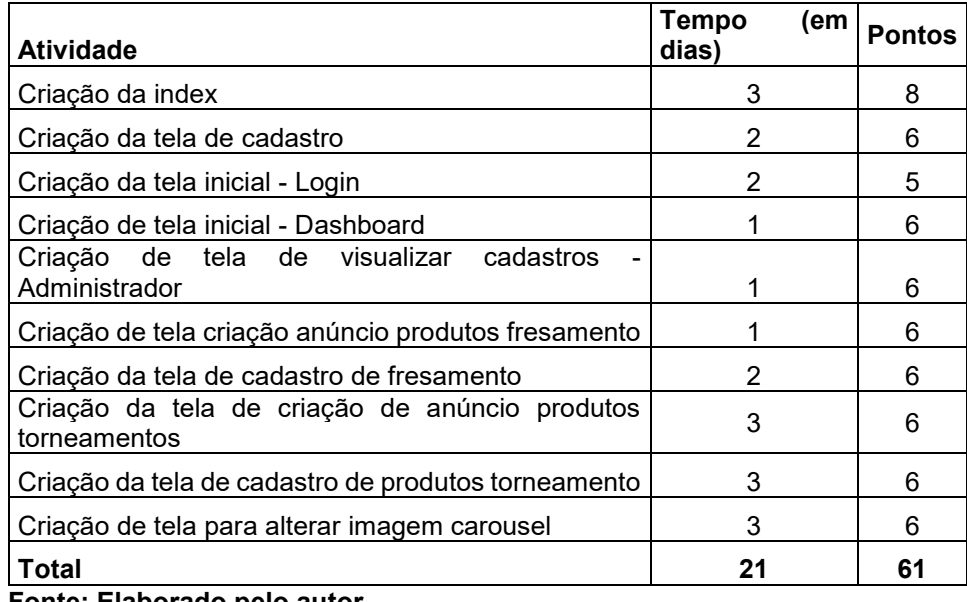

**Tabela 3 – Planejamento realizado para a primeira entrega.**

**Fonte: Elaborado pelo autor.**

Durante os 21 dias de desenvolvimento, a equipe realizava baixas na pontuação conforme as atividades eram concluídas. A Figura 13 apresenta o gráfico de Burndown da entrega 1, destacando o planejamento de baixas nos pontos e a baixas realizadas pela equipe. Percebe-se que tudo ocorreu bem, apenas algumas criações de telas que deram um pouco mais de trabalho de fazer, e atrasou um pouco, mas no final tudo foi resolvido.

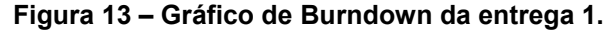

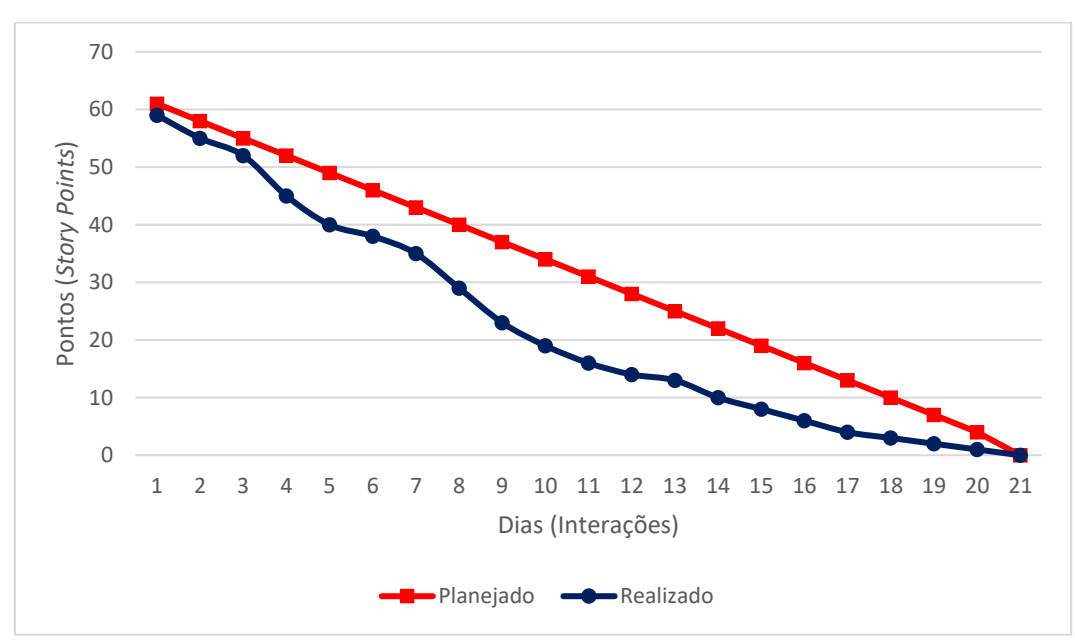

 **Fonte: Elaborado pelo autor.**

No dia 13 de fevereiro, de 2020 a equipe se reunião para realizar a revisão da entrega, nesta reunião todos os membros estavam presentes. Durante a reunião, a equipe fez uma, auto avaliação procurando detectar os principais pontos de acertos e erros, e juntos, propor ações de melhorias para o desempenho da equipe nos próximos entregáveis. Ao final, a equipe fez o seguinte resumo sobre algumas questões:

- O que deu certo: Houve uma boa comunicação entre os integrantes. Dessa forma todos, estavam cientes das dificuldades enfrentadas.
- O que deu errado: Houve algumas criações de telas que deram um pouco mais de trabalho de fazer.
- Ações de melhorias: Embora nossa equipe estivesse sem horários disponíveis para reunião presencial, sugerimos uma reunião via Discord, para discutir melhorias em relação ao projeto.
- Observações: A equipe não teve disponibilidade para reunião, pois há dificuldade de transportes.

#### <span id="page-40-0"></span>**4.1.2 Sprint 2**

No dia 20 de fevereiro de 2020 o grupo se encontrou para realizar o planejamento da segunda entrega (21 dias de desenvolvimento – prazo 12 de março de 2020). Nesta reunião os membros definiram as atividades e seus níveis de dificuldades representados por pontos. De modo geral, essas atividades estão relacionadas a 5 telas sendo elas, aperfeiçoar a tela do index, corrigiu alguns erros e colocou um sistema para armazenar foto de produtos, foi criado o carrossel de divulgação de peças, houve também o aperfeiçoamento de cadastro de produtos, que corrigiu alguns erros acentuação, foi criado também a tela de contato, que contém os campos para um possível cliente entrar em contato por e-mail diretamente pelo site.

A Tabela 4 apresenta detalhadamente as atividades, seu tempo de realização em dias e sua respectiva pontuação.

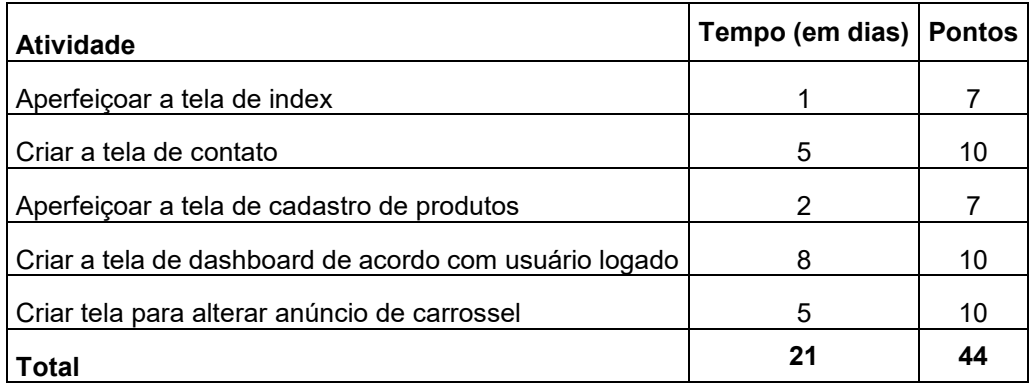

**Tabela 4 - Planejamento realizado para a segunda entrega.**

**Fonte: Elaborado pelo autor.**

A Figura 14 apresenta o gráfico de Burndown da entrega 2, foram realizadas diversas atividades, como arrumar o script "cadastrado com sucesso" ou "erro", colocar mais campos e arrumar o script "cadastrado com sucesso" ou "erro", fazer a alteração da foto de perfil, e arrumar o script "editado com sucesso" ou "erro" e colocar mais campos no sistema de busca, mas no final tudo foi resolvido.

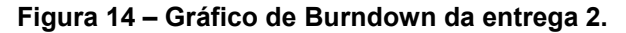

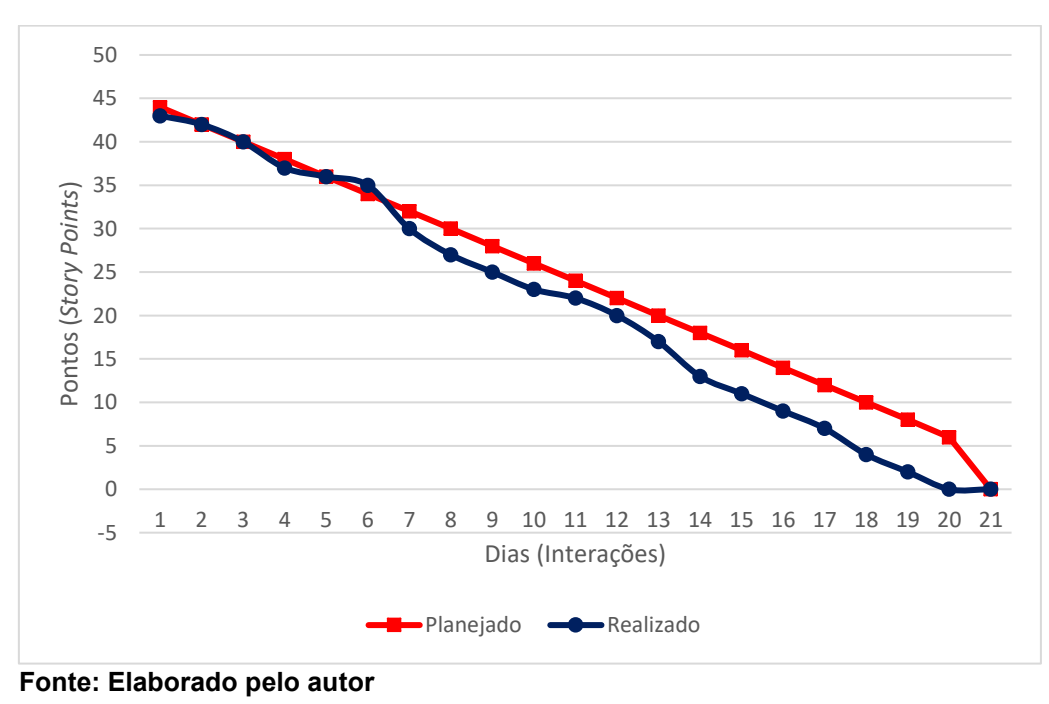

## <span id="page-41-0"></span>**4.1.3 Sprint 3**

No dia 16 de março de 2020 o grupo se encontrou para realizar o planejamento da terceira entrega (21 dias de desenvolvimento – prazo 06 de abril de 2020). Nesta reunião os membros definiram as atividades e seus níveis de dificuldades representados por pontos. De modo geral, essas atividades estão relacionadas a 6 telas sendo elas, Definição de cores do site, o grupo se reuniu para estudar e definir as cores do site, fazer um método para salvar imagens dos produtos sem inserir diretamente a imagem no banco de dados, ajustar a tela para alterar imagens dos produtos para receber imagens da própria pasta de imagens, criação do banco de dados dos produtos e ajustes na tela de login, pegar imagens de produtos e colocar diretamente no carrossel e a criação de banco de dados para usuários . A Tabela 5 apresenta detalhadamente as atividades, seu tempo de realização em dias e sua respectiva pontuação.

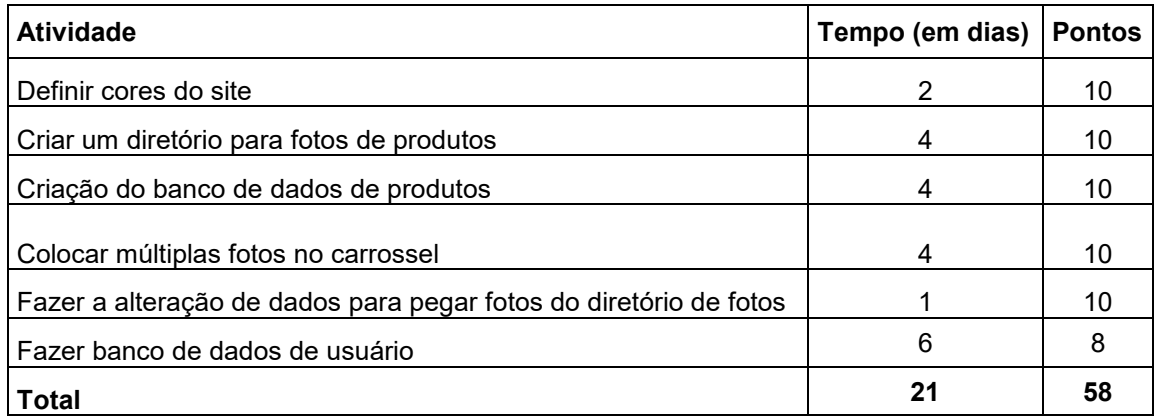

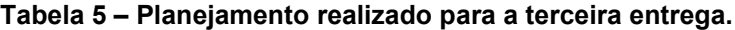

**Fonte: Elaborado pelo autor.**

A Figura 15 apresenta o gráfico de Burndown da entrega 3, destacando melhorias a serem implementadas, como mudanças de algumas cores, problemas na inclusão de fotos e colocar as fotos dos produtos através do diretório, mas no final tudo foi resolvido.

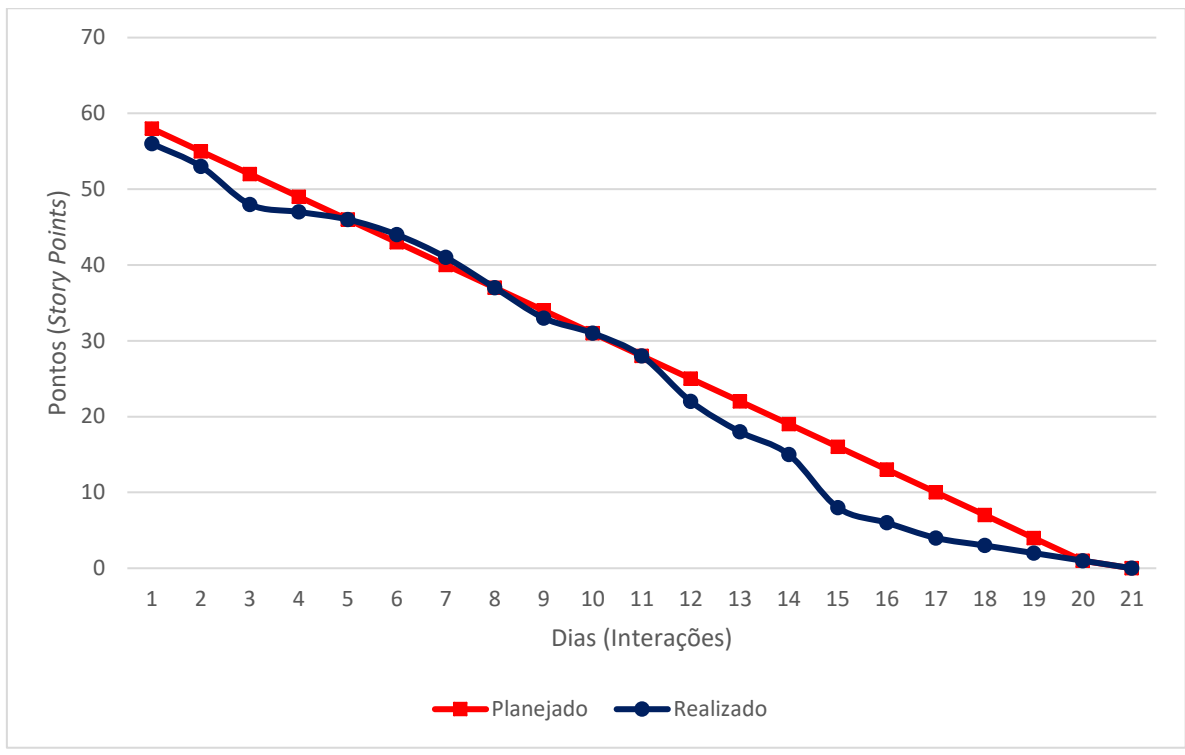

**Figura 15 – Gráfico de Burndown da entrega 3.**

**Fonte: Elaborado pelo autor.**

#### <span id="page-43-0"></span>**4.1.4 Sprint 4**

No dia 08 de abril de 2020 o grupo se encontrou para realizar o planejamento da quarta entrega (21 dias de desenvolvimento – prazo 29 de abril de 2020). Nesta reunião os membros definiram as atividades e seus níveis de dificuldades representados por pontos. De modo geral, essas atividades estão relacionadas a 5 telas sendo elas, implementar a inserção de imagens dos produtos através do cadastro com uso de banco de dados, fotos determinadas pelo usuário logado, campo de busca de produtos na página de produtos, criação de páginas separadas para torneamento e fresamento e termino da tela de contato usando smtp. A Tabela 6 apresenta detalhadamente as atividades, seu tempo de realização em dias e sua respectiva pontuação.

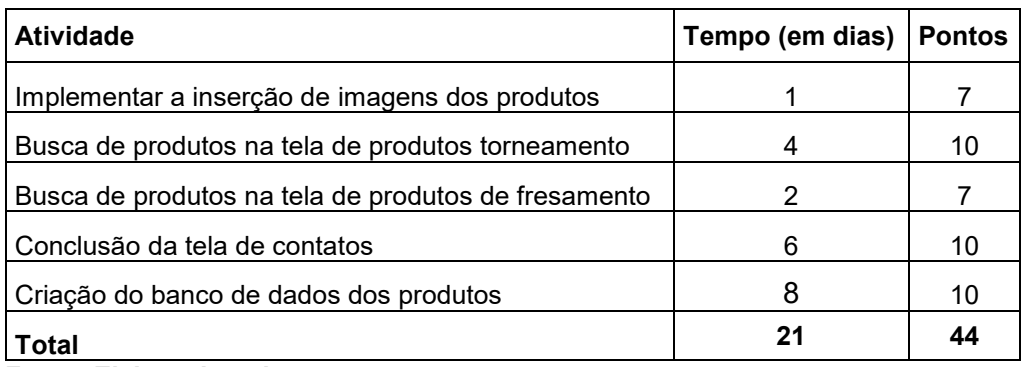

**Tabela 6 – Planejamento realizado para a quarta entrega.**

**Fonte: Elaborado pelo autor.**

A Figura 16 apresenta o gráfico de Burndown da entrega 4, destacando o planejamento de baixas nos pontos e a baixas realizadas pela equipe. Percebe-se que tudo ocorreu bem, apenas algumas melhorias a serem implementadas.

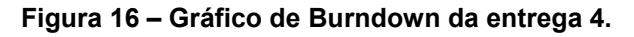

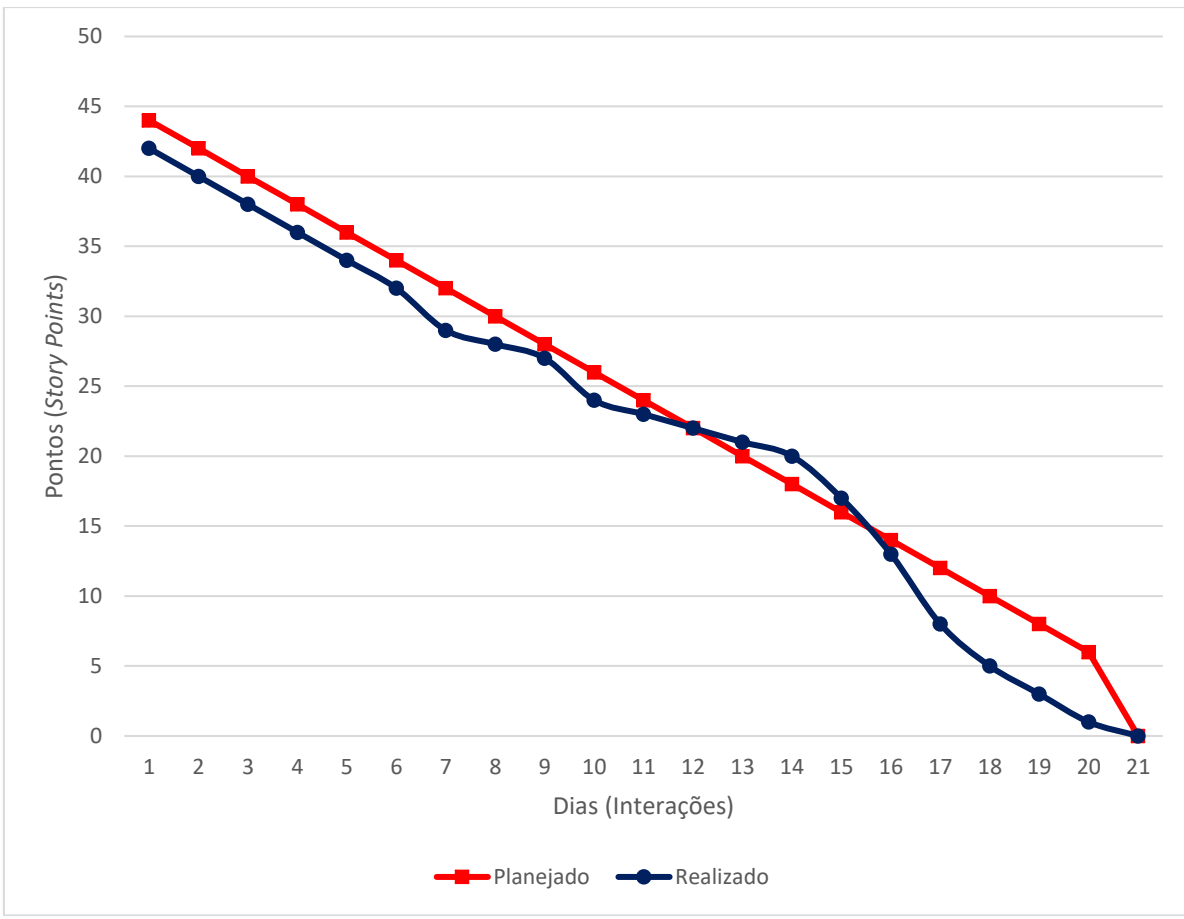

**Fonte: Elaborado pelo autor.**

#### <span id="page-45-0"></span>**4.1.5 Sprint 5**

No dia 01 de maio de 2020 o grupo se encontrou para realizar o planejamento da quinta entrega (21 dias de desenvolvimento – prazo 22 de maio de 2020). Nesta reunião os membros definiram as atividades e seus níveis de dificuldades – representados por pontos. De modo geral, essas atividades estão relacionadas a 5 telas sendo elas, adaptação para mobile na tela index, adaptação para mobile para tela de produtos, adaptação para mobile tela de login, adaptação para mobile tela de cadastro de produtos e correção de bugs na implementação do backend. A Tabela 7 apresenta detalhadamente as atividades, seu tempo de realização em dias e sua respectiva pontuação.

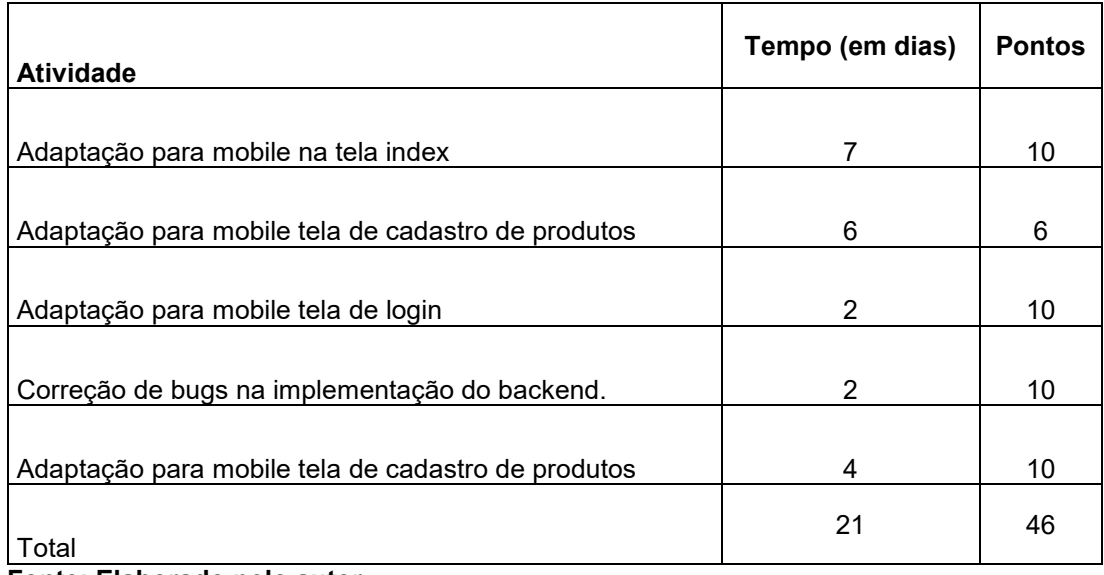

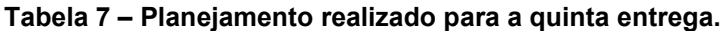

**Fonte: Elaborado pelo autor.**

A Figura 17 apresenta o gráfico de Burndown da entrega 5, destacando o planejamento de baixas nos pontos e a baixas realizadas pela equipe. Percebe-se que tudo ocorreu bem, tendo realizado todas as atividades dentro do previsto.

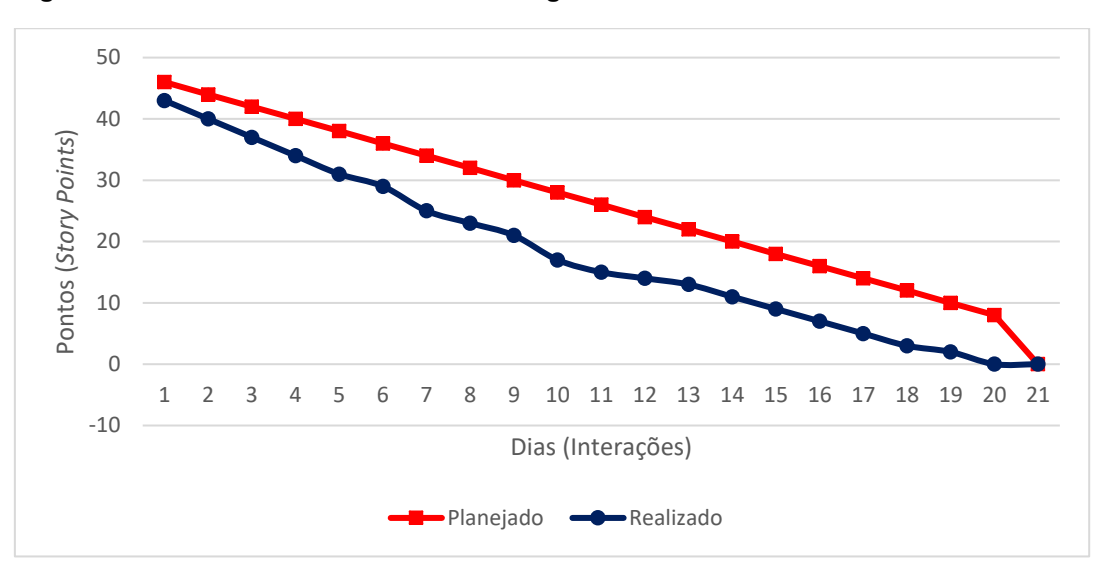

**Figura 17 – Gráfico de Burndown da entrega 5.**

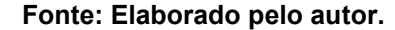

#### <span id="page-46-0"></span>**4.1.6 Sprint 6**

No dia 22 de maio de 2020 o grupo se encontrou para realizar o planejamento da sexta entrega (21 dias de desenvolvimento – prazo 13 de junho de 2020). Nesta reunião os membros definiram as atividades e seus níveis de dificuldades – representados por pontos. De modo geral, essas atividades estão relacionadas à Reformulação do layout do website, padronização de código e Início da documentação. A Tabela 8 apresenta detalhadamente as atividades, seu tempo de realização em dias e sua respectiva pontuação.

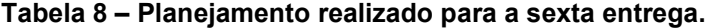

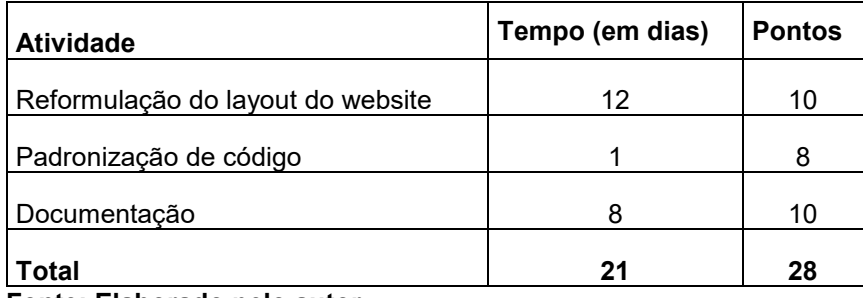

**Fonte: Elaborado pelo autor.**

A Figura 18 apresenta o gráfico de Burndown da entrega 6, destacando o planejamento de baixas nos pontos e a baixas realizadas pela equipe. Percebe-se que tudo ocorreu bem e não houve nenhum tipo de atrasos.

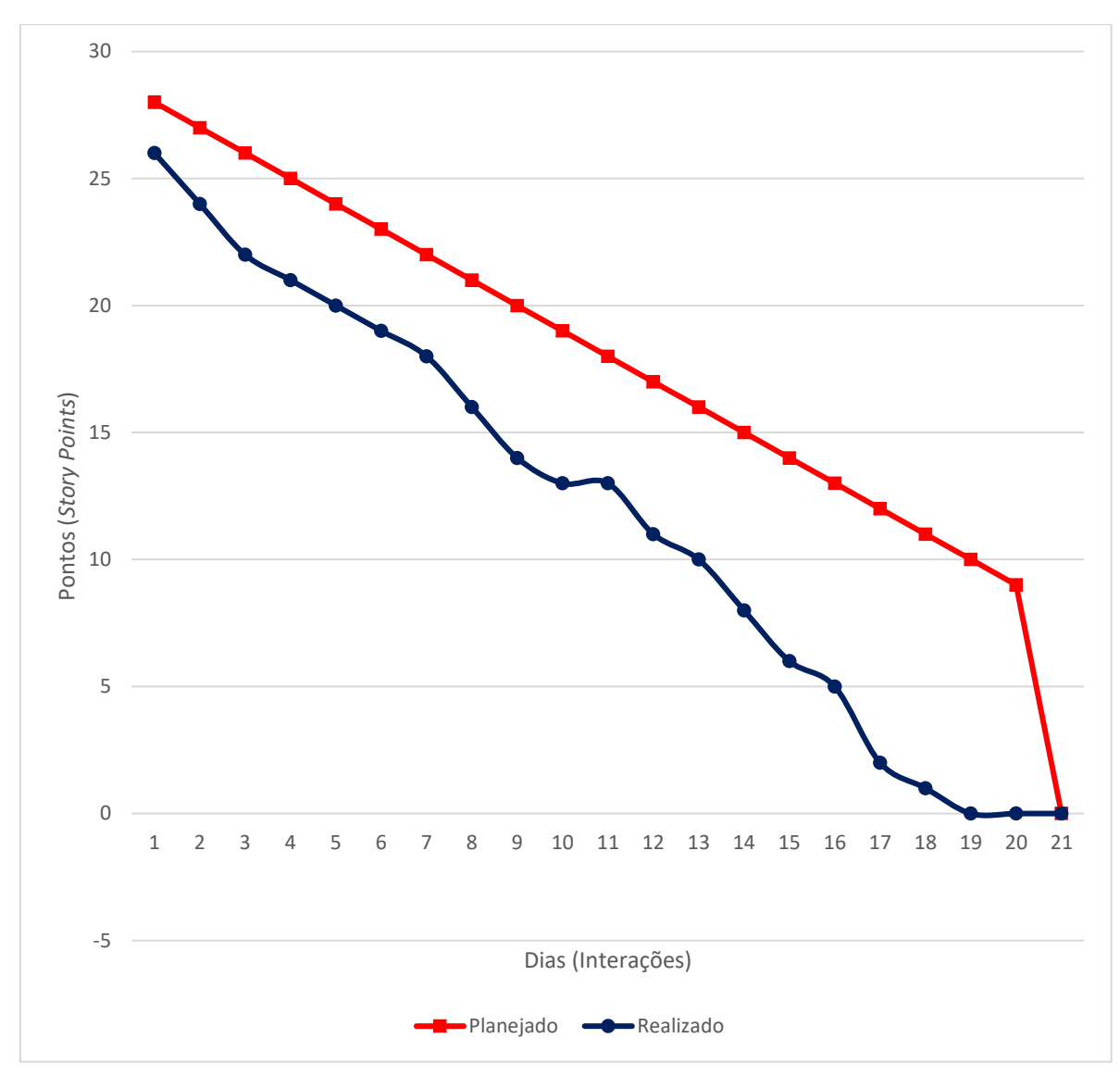

**Figura 18 – Gráfico de Burndown da entrega 6.**

**Fonte: Elaborado pelo autor.**

#### <span id="page-47-0"></span>**4.2 Interfaces de Usuário**

A interface do usuário foi construída a fim de manter a experiência do mesmo conciso, seguindo os padrões de cada tela que o usuário esteja utilizando, pois será responsiva, ou seja, as páginas se ajustarão para cada tipo de dispositivo, como por exemplo, um celular ou um notebook.

A figura 19 e 20 apresenta a tela da página inicial do sistema, onde o usuário pode encontrar a descrição do website, tela inicial, produtos, quem somos, contato, redes socias voltados a empresa e login do usuário administrador e comum.

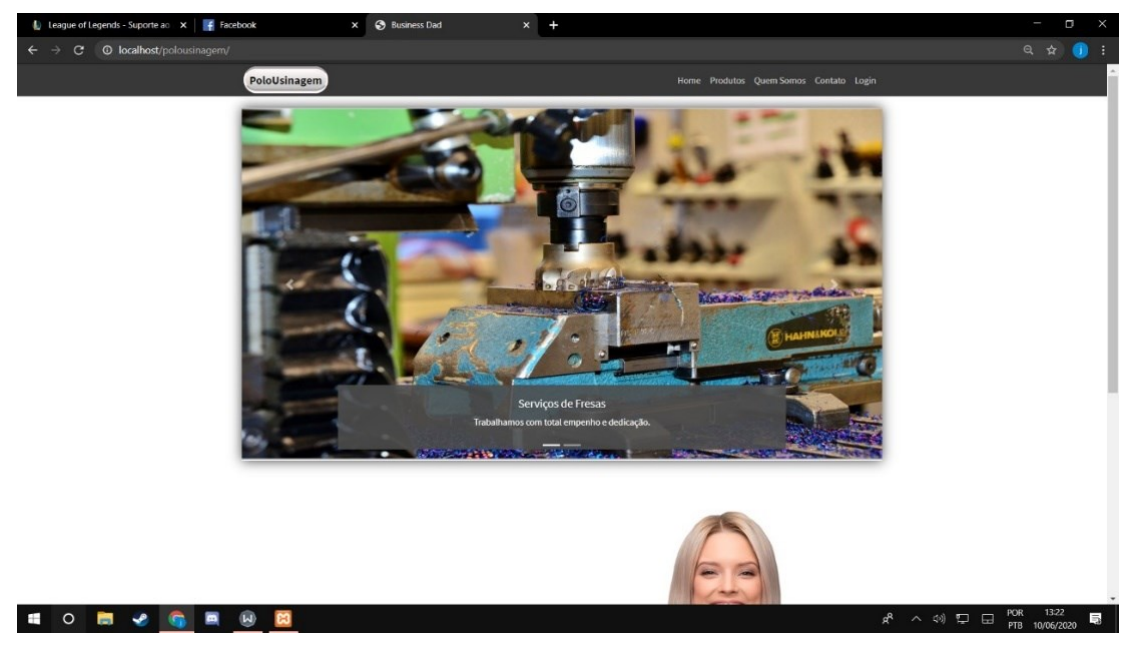

#### **Figura 19 – Tela Inicial do Sistema.**

**Fonte: Elaborado pelo autor.**

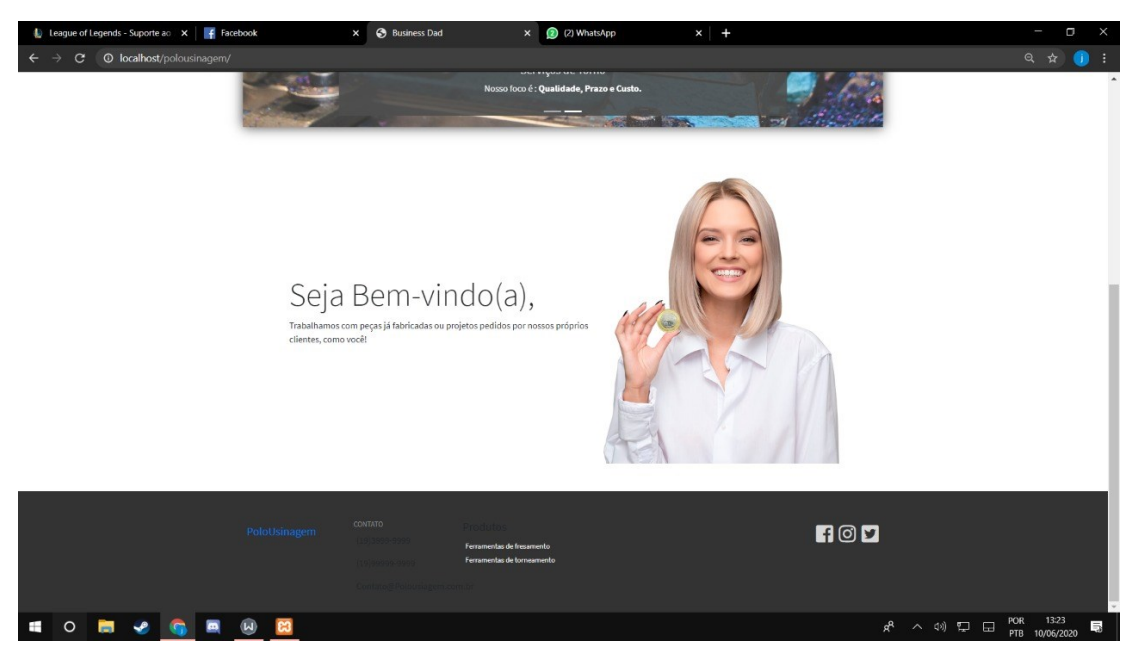

**Figura 20 – Continuação da Tela Inicial do Sistema.**

**Fonte: Elaborado pelo autor.**

A figura 21 apresenta a tela de visualização dos produtos da categoria (torneamentos com pastilhas intercambiáveis) e suas descrições referente a peças fabricadas pela empresa.

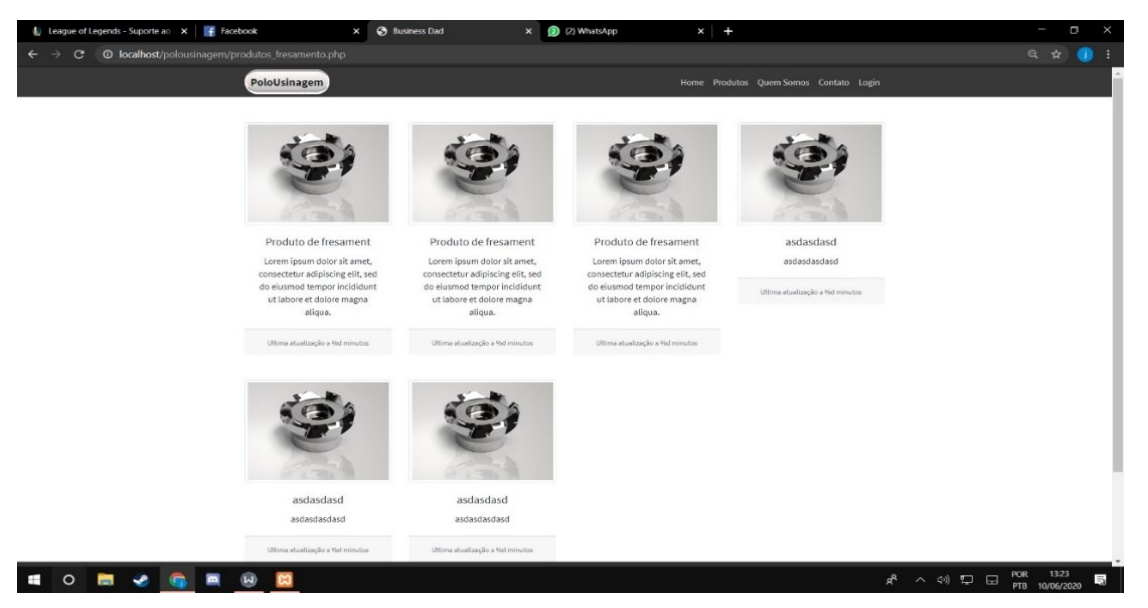

**Figura 21 – Visualização de Produtos da Polo Usinagem.**

**Fonte: Elaborado pelo autor.**

A figura 22 apresenta a tela de visualização dos produtos da categoria (fresamento com pastilhas intercambiáveis) e suas descrições referente a peças fabricadas pela empresa.

**Figura 22 – Visualização de Produtos da Polo Usinagem.**

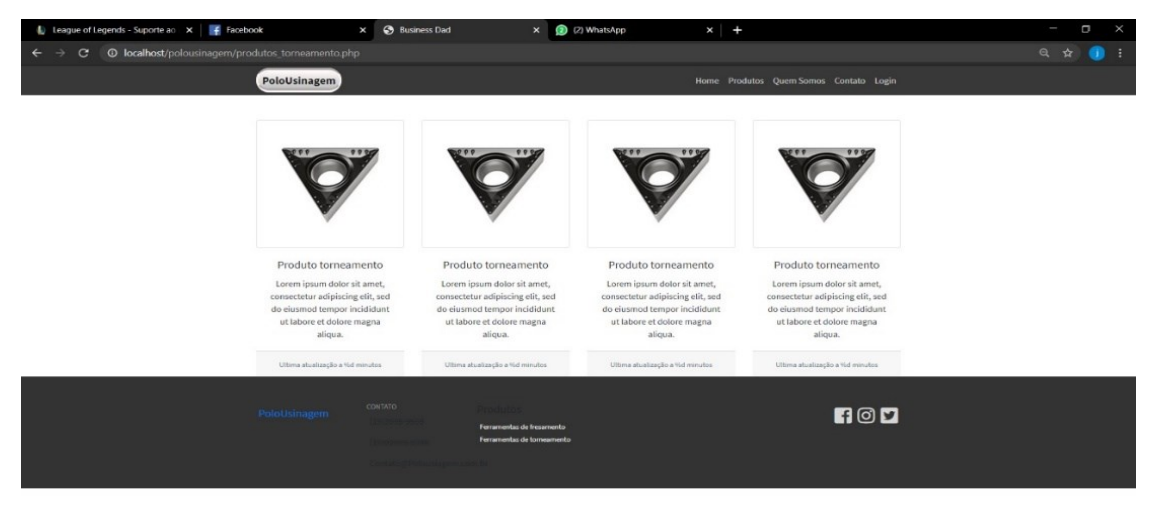

**Fonte: Elaborado pelo autor.**

**SOB 2 6 8 9** 

A figura 23 apresenta tela Formulário de contato, a qual possui 6 campos, sendo eles: e-mail, nome completo, cidade, telefone, nome da empresa do cliente e a mensagem. O usuário, que tiver alguma dúvida, critica, ou orçamentos, conseguira entrar em contato conosco, mandando uma mensagem, onde iremos estar respondendo o mais rápido possível.

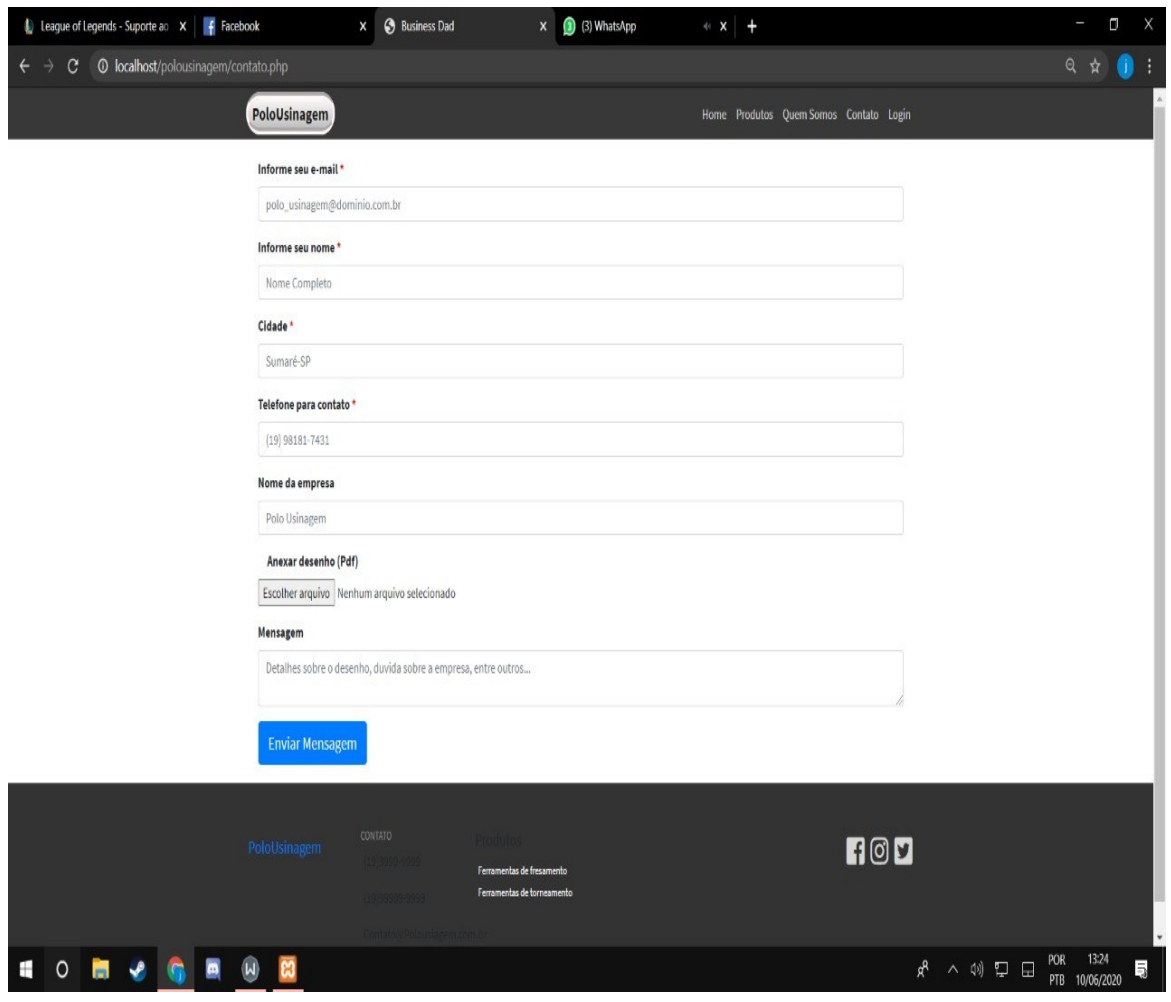

#### **Figura 23 – Formulário de Contato.**

**Fonte: Elaborado pelo autor.**

A figura 24 apresenta a tela de login, onde quem poderá acessar são funcionários da empresa e o administrador. Nessa tela são obrigatório preencher dois campos, como: usuário e senha.

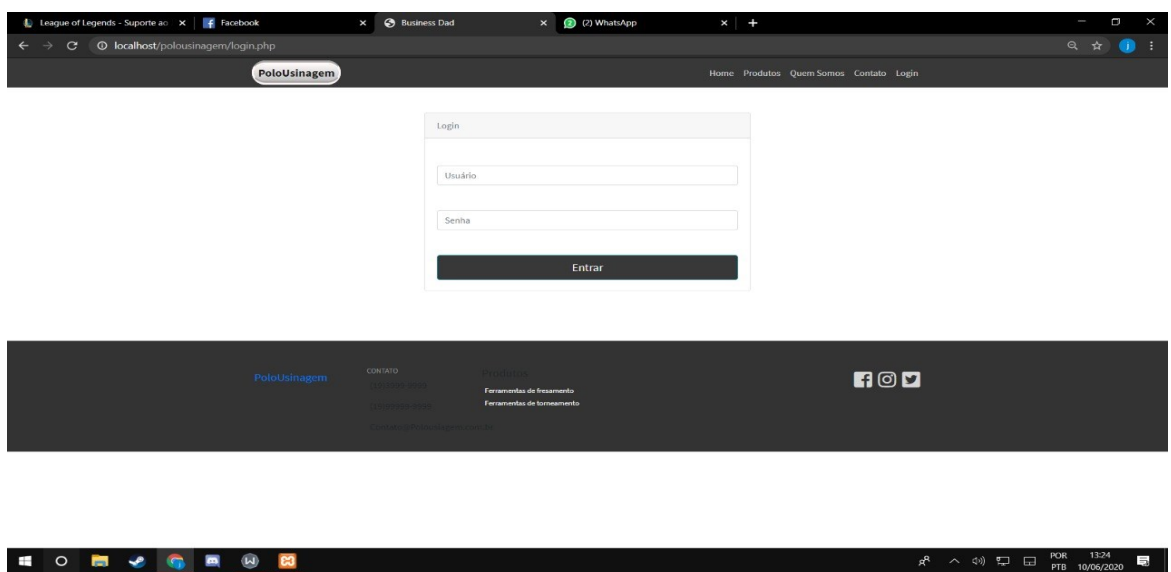

#### **Figura 24 – Tela de Login**

**Fonte: Elaborado pelo autor.**

A figura 25 apresenta a Página de Dashboard do administrador, na qual encontrará as seguintes operações como: criar bancos de dados, criar tabelas, inserir dados de usuários, consultar dados dos usuários, cadastrar produtos (torneamento e fresamento), excluir produtos (fresamento e torneamento), e alterar a imagem do carrossel da página inicial do site.

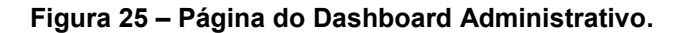

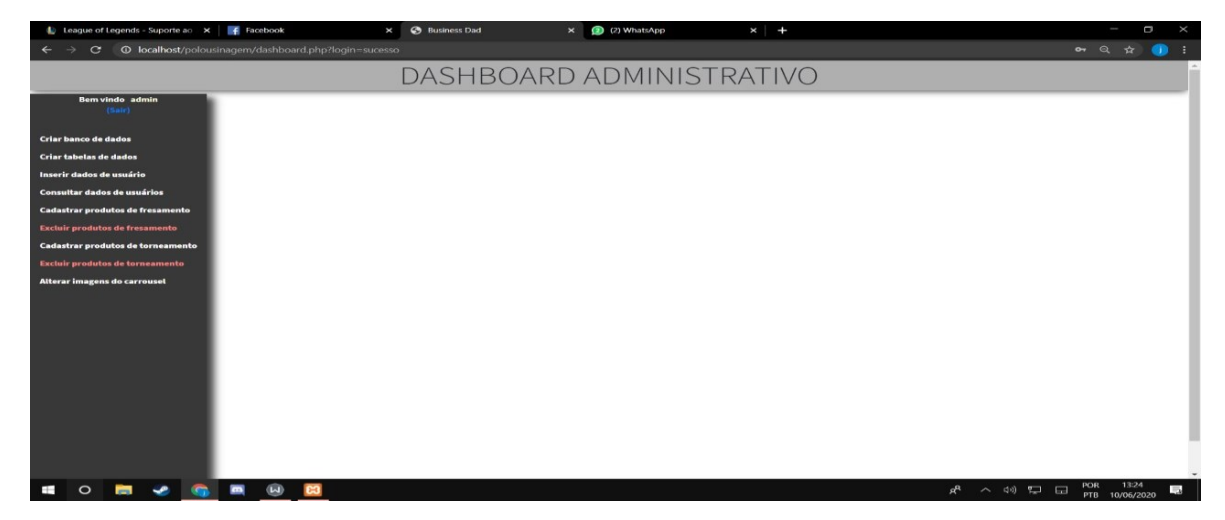

**Fonte: Elaborado pelo autor.**

A figura 26 apresenta a tela de cadastro de usuário comum do sistema, no qual devera apenas preencher os campos com nome, senha, sobrenome e e-mail.

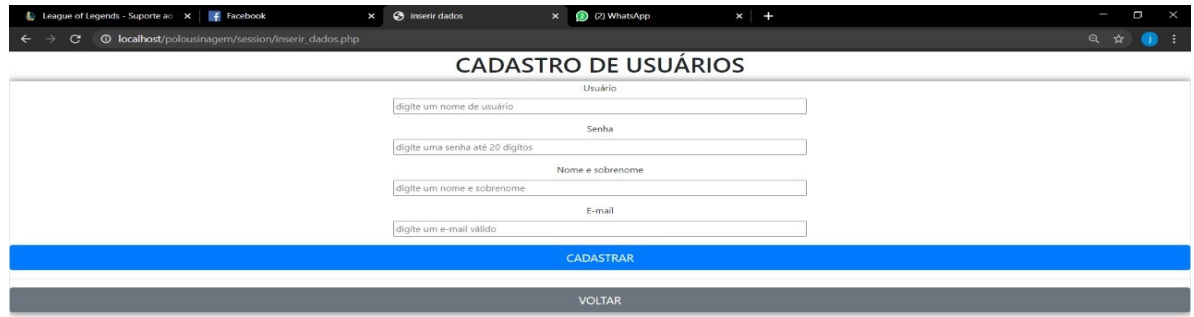

**Figura 26 – Tela de Cadastro do Usuário.**

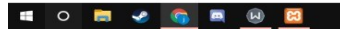

**Fonte: Elaborado pelo autor.**

A figura 27 apresenta a tela de inserção de produtos, encontrará apenas 2 campos para preencher, como: título e descrição. Podendo também anexa a imagem desejada.

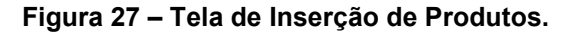

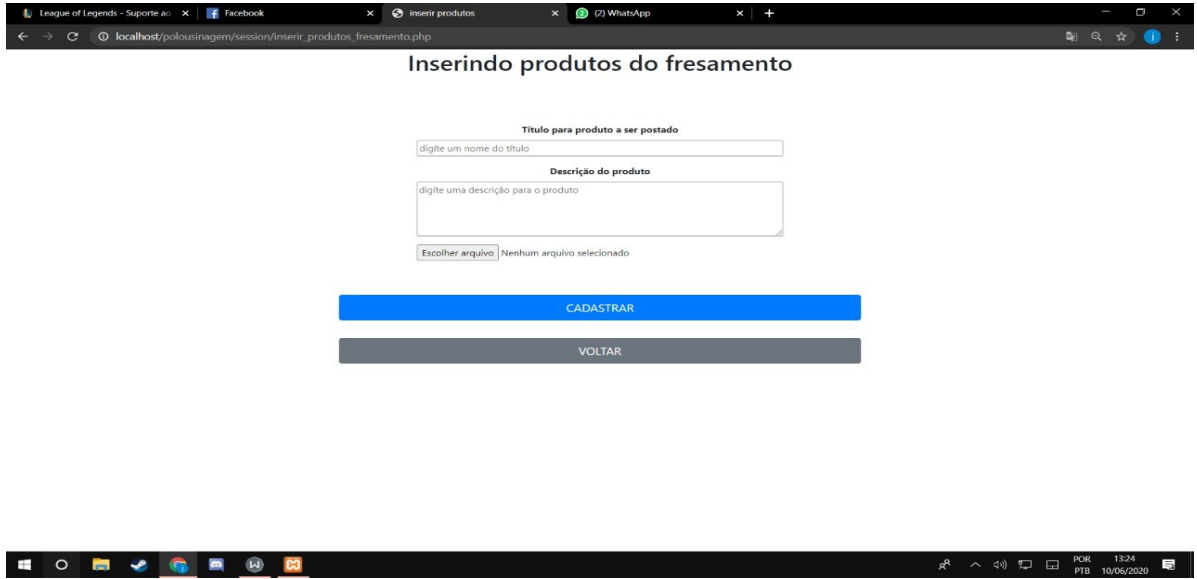

**Fonte: Elaborado pelo autor.**

 $R^R$   $\land$  4)  $\Box$   $\Box$   $POR$   $13.24$   $\Box$ 

A figura 28 apresenta a tela onde o administrador ou usuário comum consegue visualizar todos os produtos inseridos torneamento, podendo fazer a exclusão do produto desejado.

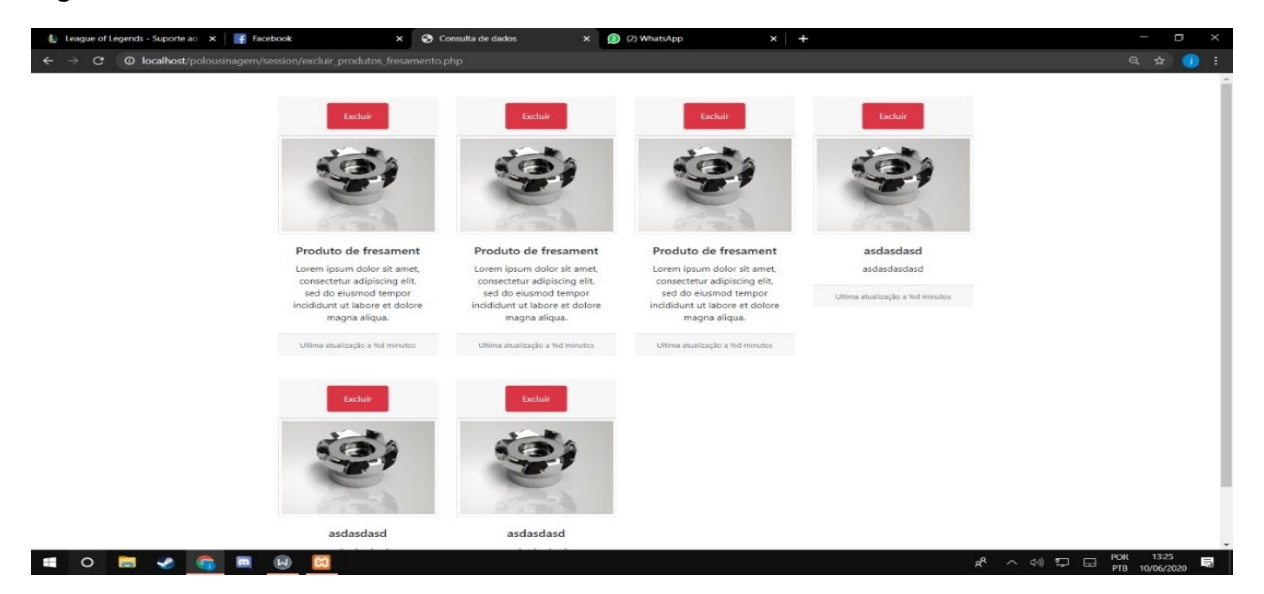

**Figura 28 – Tela de Exclusão de Produtos.**

**Fonte: Elaborado pelo autor.**

A figura 29 apresenta a tela onde o administrador ou usuário comum consegue visualizar todos os produtos inseridos de fresamento, podendo fazer a exclusão do produto desejado.

**Figura 29 – Tela de Exclusão de Produtos.**

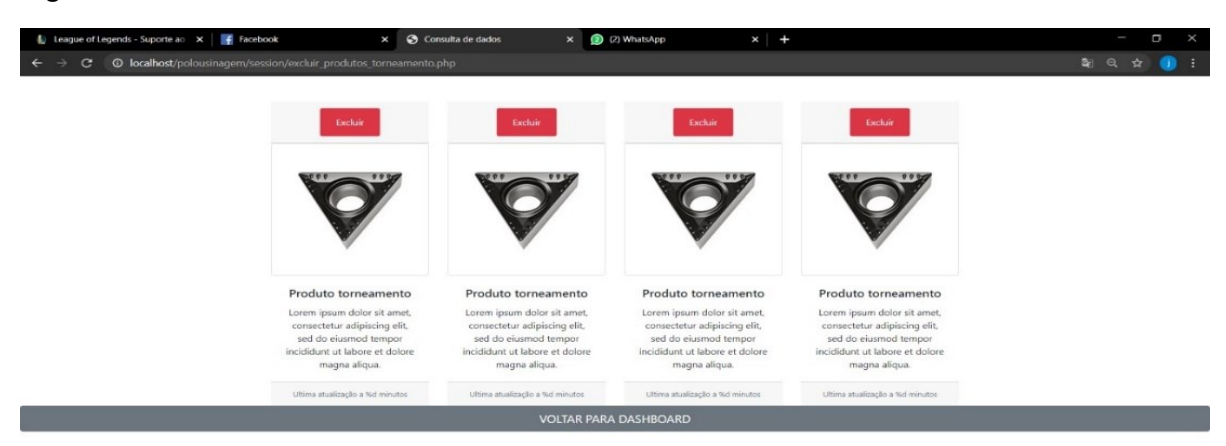

**EO B 2 G B 9 B Fonte: Elaborado pelo autor.**

A figura 30 apresenta a tela onde o administrador ou dono da empresa receberá em seu e-mail todas as informações que seus clientes preencheram no formulário, ele conseguirá visualizar todas as informações e desenhos técnicos que o cliente enviou para orçamentos.

**Figura 30 – Tela de Visualização das mensagens enviadas através dos formulários.**

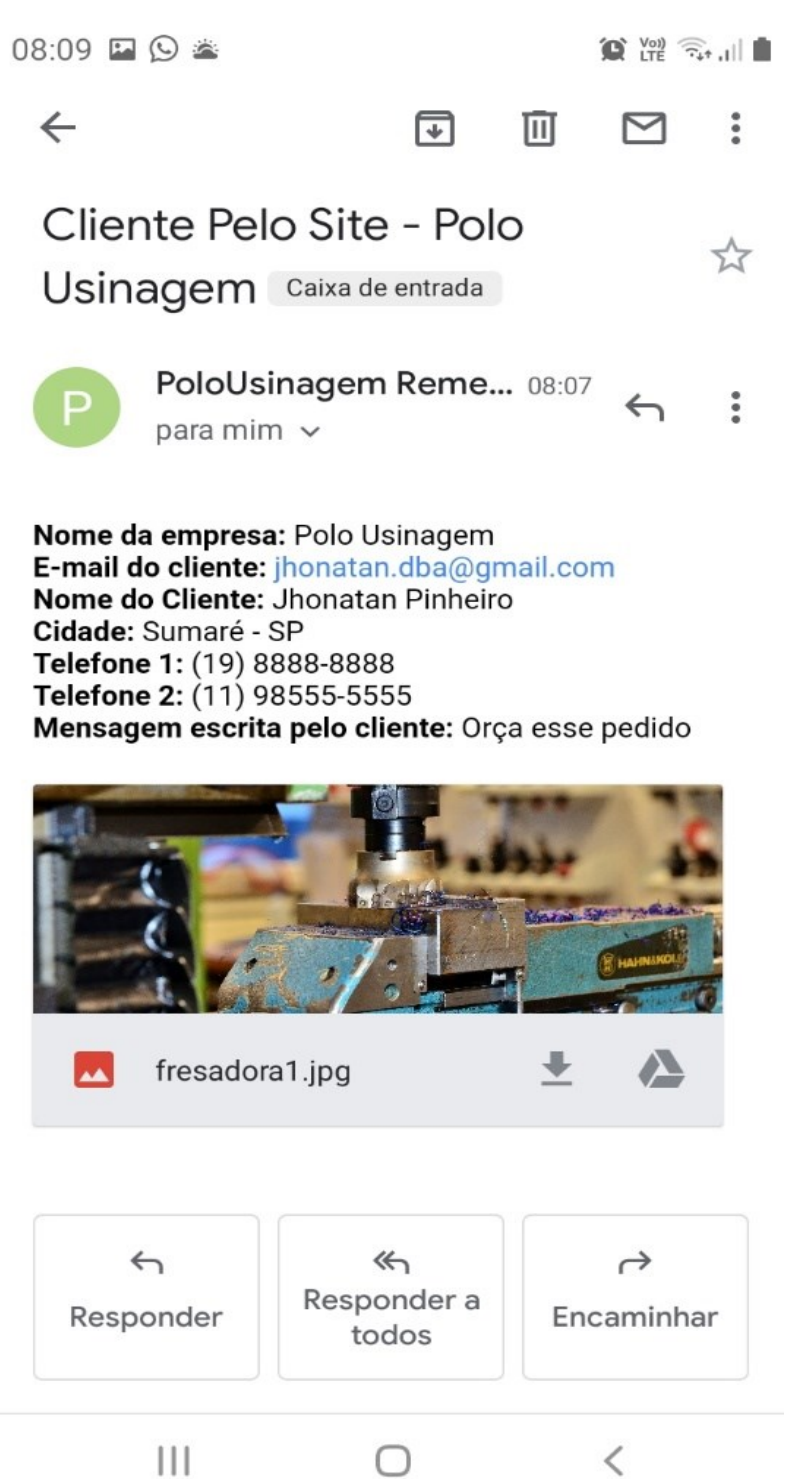

**Fonte: Elaborado pelo autor.**

#### <span id="page-55-0"></span>**5 CONCLUSÃO**

Este trabalho teve como objetivo, auxiliar o Gestor bem como os Clientes, servindo também como uma ferramenta de apoio nas divulgações de serviços e peças manufaturadas da empresa. Viabiliza a contratação de serviços e postagem de produtos fabricados pela empresa em nossa plataforma, facilitando na divulgação de todos os produtos fabricados para novos clientes da empresa PoloUsinagem.

O Sistema oferece ao Cliente uma interface fácil e prática de preencher um formulário e enviar o pedido de orçamento de sua peça de seu próprio interesse.

Inicialmente o Sistema foi desenvolvido com diversas ferramentas, conforme Capitulo 2, mas adotamos o editor HTML (Atom e Sublime Text 3) para elaborar a estrutura do site e para desenvolver o seu layout através do uso do CSS 3. Também adotamos o Frameworks (Bootstrap4 e Jquery), para facilitação do desenvolvimento. O sistema oferece um SGBD para o armazenamento de suas transações e adotamos uma ferramenta específica (Astah UML) para elaboração dos diagramas.

No desenvolvimento do sistema, houve algumas dificuldades, na parte de programação, pela falta de experiência de alguns integrantes do grupo em relação as linguagens utilizadas, pois durante nossa jornada tivemos que nós capacitar para poder executar algumas funcionalidades do sistema.

A interface da nossa plataforma foi construída a fim de manter a experiência do mesmo concisa, seguindo os padrões de cada tela que o usuário esteja utilizando, pois está totalmente responsiva, ou seja, as páginas se ajustarão para cada tipo de dispositivo móvel.

O Website cumpre o que promete, ajudando todos os tipos de usuários, como: usuário cliente, usuário comum (funcionários) e o usuário administrador.

Como possíveis trabalhos futuros, planeja-se implementar um aplicativo mobile, cuja o mesmo será baseado no website, com novas funções disponibilizadas e atualidades de tecnologias novas que já foram determinadas pelo grupo, mas não fazem parte do sistema do website.

### <span id="page-56-0"></span>**REFERÊNCIAS**

EIS, Diego. O básico: O que é HTML?. 21 jan 2011. Disponível em: <https://tableless.com.br/o-que-html-basico/>. Acesso em: 25 Jan. 2020.

**Apostila de HTML e CSS**. p. 4. Disponível em:

<https://drive.google.com/file/d/1z6KbyD22R3tfbOfoB2kBF1QrkVhzgF-g/view>. Acesso em: 25 Jan. 2020.

FERNANDO, Roque; DANIEL, Glaucio. **Posicionamento, dimensões e outros elementos de HTML5 e CSS3**. São Paulo : Impacta, 2015. p. 4. Disponível em: <https://rdstation-

static.s3.amazonaws.com/cms%2Ffiles%2F10974%2F1460469588ebook\_html5\_fun damentos.pdf>. Acesso em: 26 Jan. 2020.

GONÇALVES, Ariane. O que é CSS? Aprenda sobre CSS com este guia básico. 27 mar. 2018. Disponível em: <https://www.hostinger.com.br/tutoriais/o-que-e-css-guiabasico-de-css/#gref>. Acesso em: 28 Jan. 2020.

BARRETO, Maurício Vivas de Souza Barreto. **Curso de linguagem PHP**. Rio de Janeiro, 2000. p. 6-7.PHP. Disponível em: <https://secure.php.net/manual/pt\_BR/intro-whatis.php>. Acesso em: 29 Jan. 2020.

ZAMPIERRI, Gabriel. **O que é JavaScript**. 22 jan. 2019. Disponível em: <https://www.hostinger.com.br/tutoriais/o-que-e-javascript/ > Acesso em: 30 Jan. 2020.

JQUERY. **O que é Jquery.** Disponível em: <https://jquery.com/> Acesso em 02 Fev. 2020.

PORTAL DA EDUCAÇÃO, **História do MySQL**. Disponível em: <https://www.portaleducacao.com.br/conteudo/artigos/informatica/historia-domysql/66679 >. Acesso em :4 Fev. 2020.

NEVES, Pedro; RUAS, Ruy. **O guia prático do Mysql**. Lisboa : Centro Atlantico.PT, 2005. p. 21-22. Disponível em: <http://www.centroatl.pt/titulos/tecnologias/imagens/excerto-e-book-caoguiapraticodomysql.pdf>. Acesso em: 6 Fev. 2020.

SUBLIME TEXT. Disponível em: <https://www.sublimetext.com/>. Acesso em: 7 Fev. 2020.

XAMPP, Disponível em: <https://www.apachefriends.org/pt\_br/index.html>. Acesso em: 9 Fev. 2020.

PRESSMAN. Desenvolvimento Ágil. 2011. Cap. 3.

CAVALINI, Mariani. METODOLOGIA ÁGIL: o que é + 6 motivos para você usá-la em projetos de Marketing Digital. 30 Nov. 2017. Disponível em:

<https://resultadosdigitais.com.br/blog/metodologia-agil/>. Acesso em: 15 Fev. 2020.

ROCHA, Fabio Gomes. Uma visão geral sobre Metodologia Ágil. 2013. Disponível em: <https://www.devmedia.com.br/uma-visao-geral-sobre-metodologia-agil/27944>. Acesso em: 16 Março. 2020.

SCRUMstudy. **Um guia para o conhecimento em Scrum (guia SBOK™)**. Arizona, USA : SCRUMstudy, 2016. p. 20-21. Disponível em: <https://www.scrumstudy.com/SBOK/SCRUMstudy-SBOK-Guide-2016- Portuguese.pdf>. Acesso em: 25 Março. 2020.

SOMMERVILLE, I. Engenharia de Software. 8ª Edição. São Paulo: Pearson Addison-Wesley, 2007.